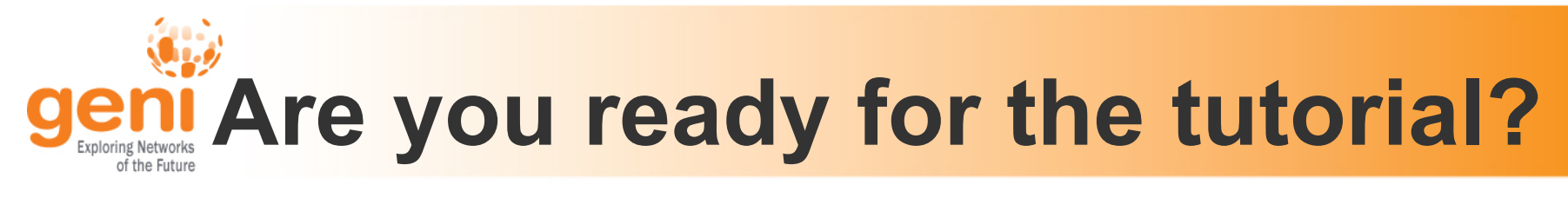

- 1. Sign In
- 2. Grab a Worksheet
- 3. Did you do the pre-work?
	- A. Are you able to login to the GENI Portal?
		- Using your home institution username and password, or
		- Using a GPO issued username and password, or
		- A temporary account
	- B. Have the VM including both:
		- Installing VirtualBox
		- Importing VM image

### GENI Portal is at:

## **http://panther.gpolab.bbn.com**

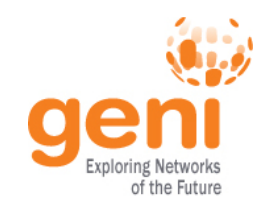

## **Tutorial: Getting Started with GENI Using the GENI Portal**

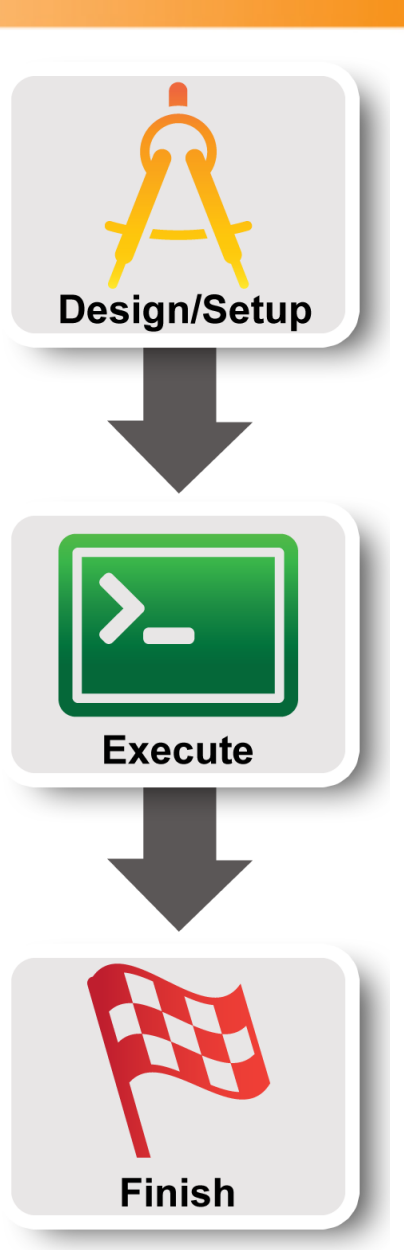

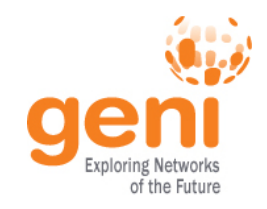

# **Hands On Exercise**

## **Do a Simple Layer 2 Experiment in GENI**

### Reserve two VMs across the US from each other connected by a Layer 2 circuit

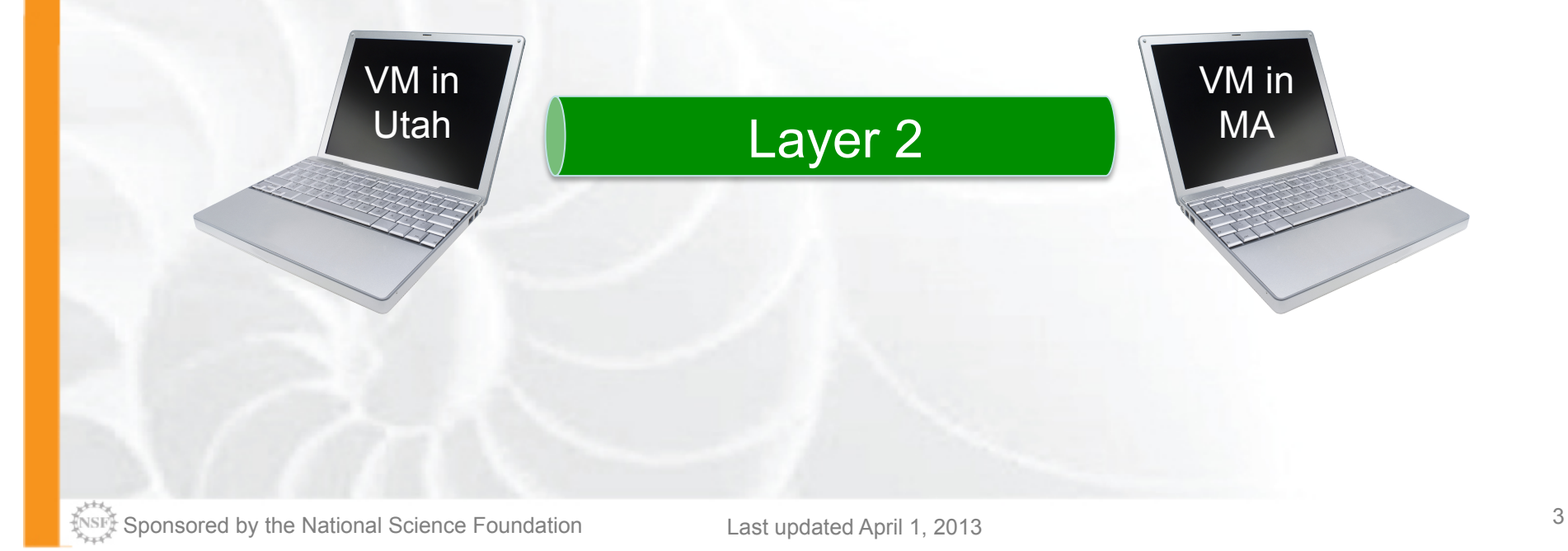

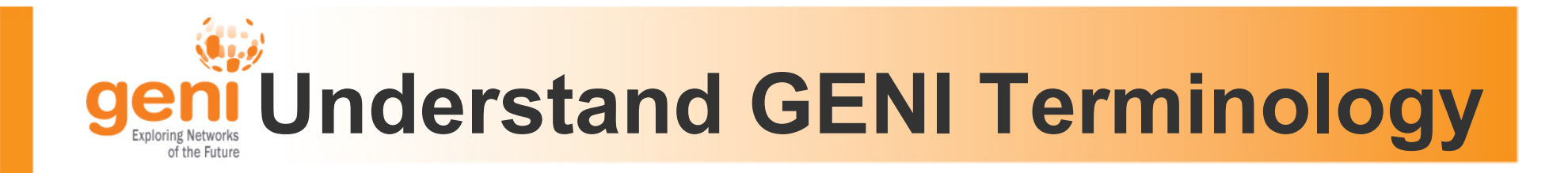

**slice project**

# **experimenter**

## **resource**

# **aggregate**

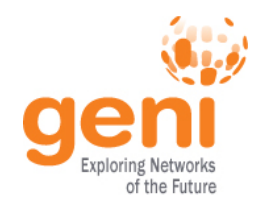

## **Use the GENI Portal**

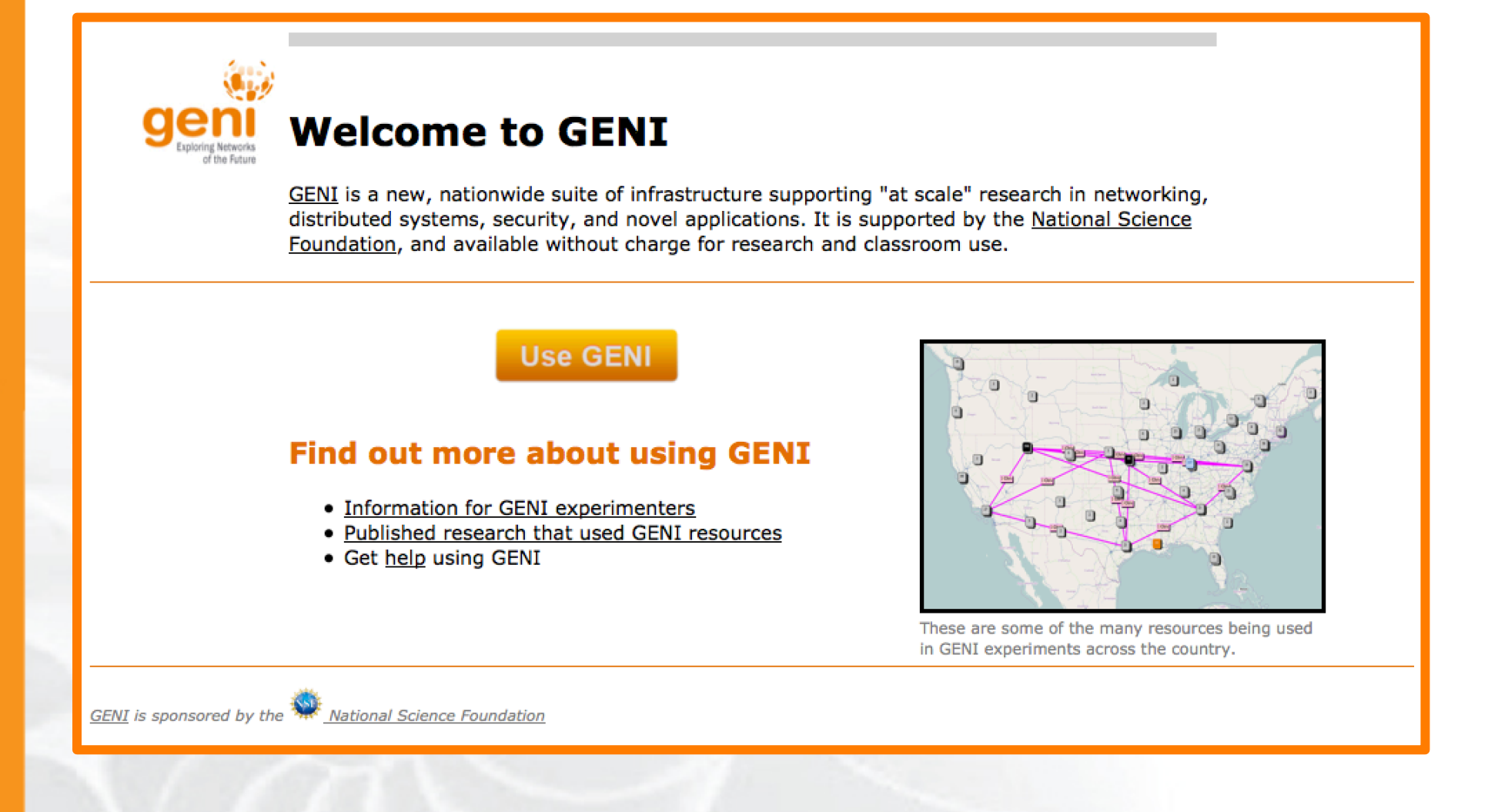

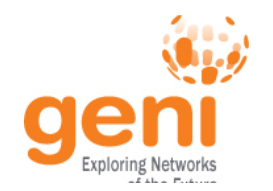

NSF

# **Experiment Workflow**

Part I: Design/Setup – Step 1: Establish Management Environment Design/Setup – Step 2: Obtain Resources Part II: Execute – Execute Experiment **Execute** Part III: Finish – Teardown Experiment **Finish** 

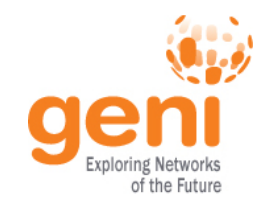

## **The GENI Portal is…**

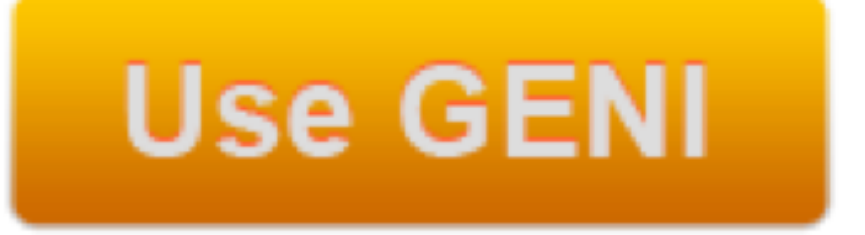

## A web-based tool for experimenters to manage **experimenters**, **projects**, and **slices**.

Includes simple tools to reserve **resources**.

More to come in the future.

Sponsored by the National Science Foundation  $\overline{7}$  Last updated April 1, 2013

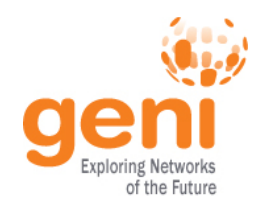

## **Experimenter**

### An **experimenter** is a researcher who uses GENI resources

Different types of experimenters have different roles and permissions:

- Advisor vs Grad Student
- 

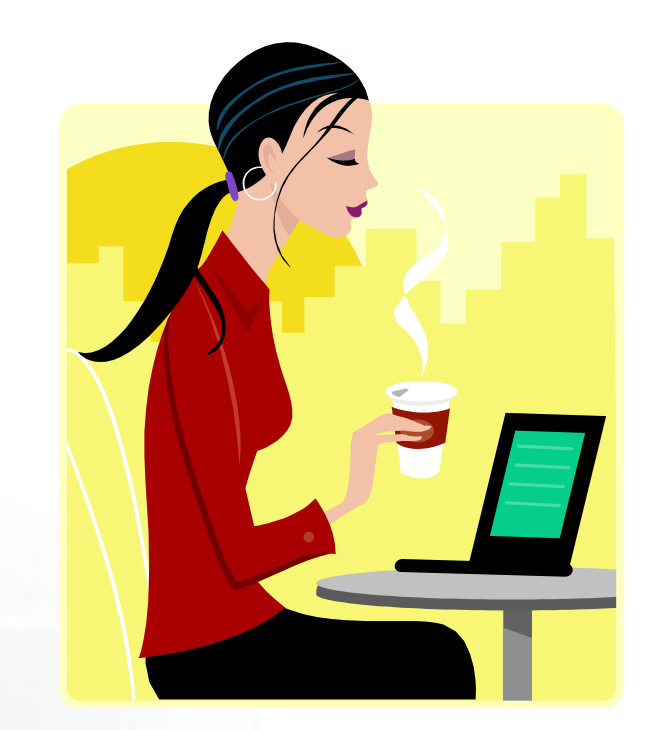

## Teacher vs TA vs Student **Experimenter**

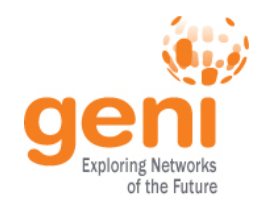

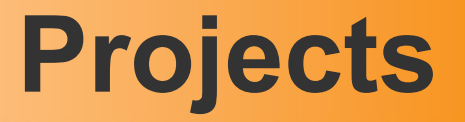

## **Projects** organize research in GENI

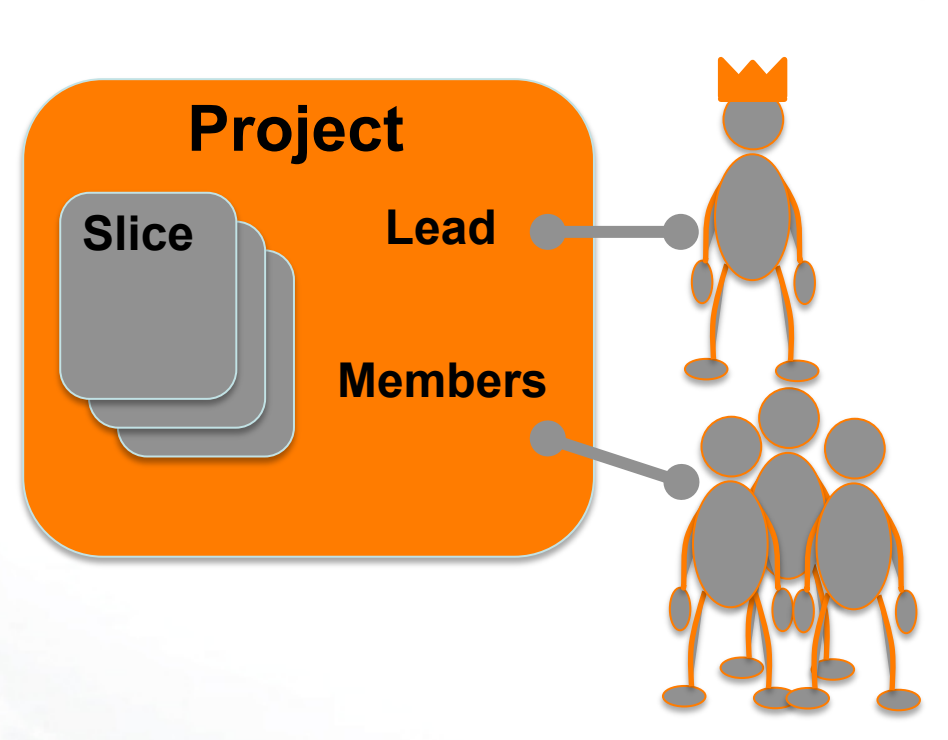

Projects contain both **people** and their **experiments**

### A project is led by a single responsible individual: the **project lead**

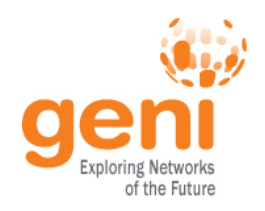

# **Creating Projects**

- Only project **leads** can create projects.
- Project **names** are *public*, *unique* and *permanent*
- A project may contain many experimenters; an experimenter may be a member of many projects
- Projects have an optional **expiration** (e.g. for classes, tutorials)

### **For today's tutorial we will all join a project which expires on Friday**

Sponsored by the National Science Foundation  $\qquad \qquad$  Last updated April 1, 2013

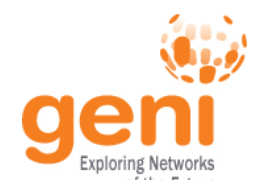

# **Experiment Workflow**

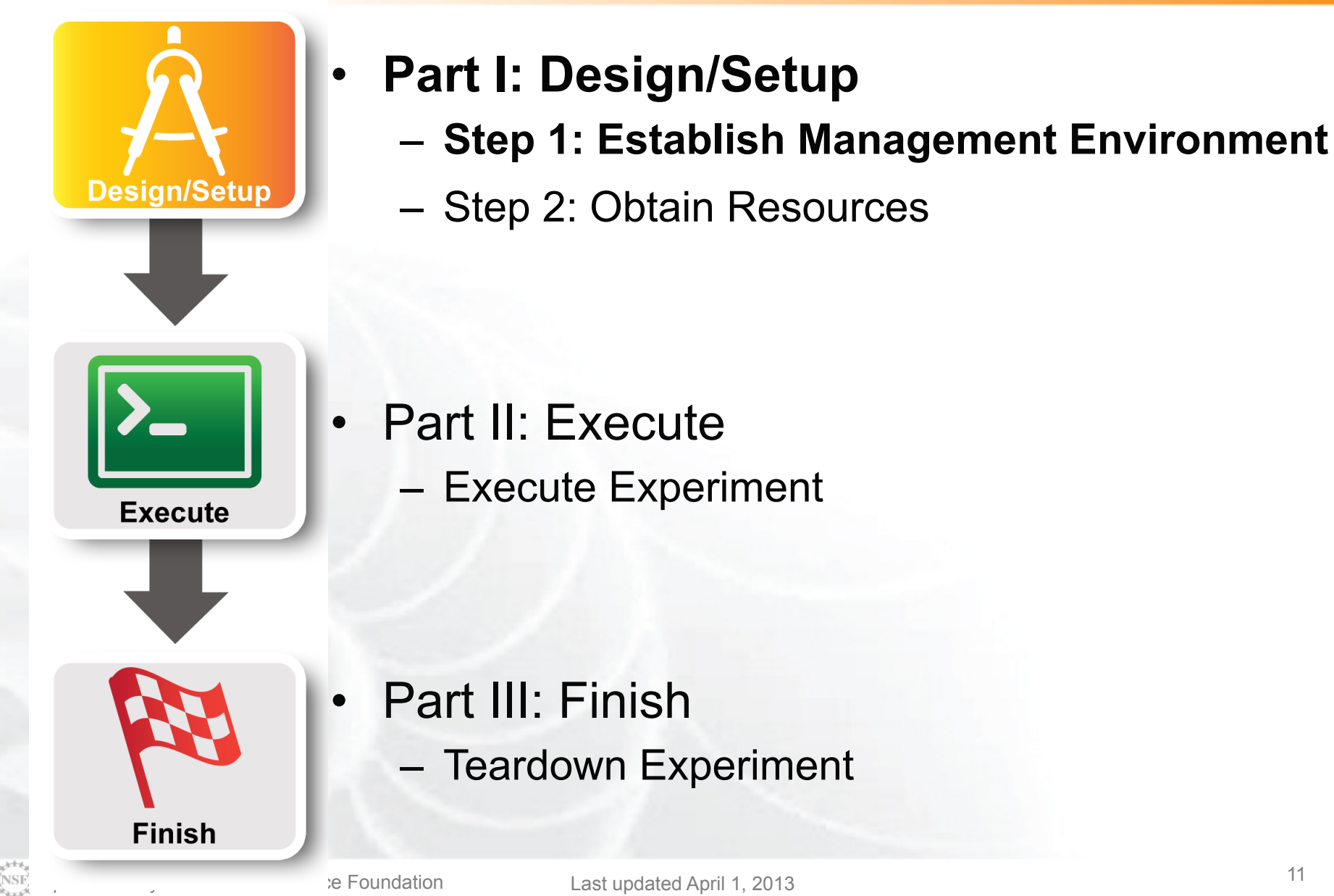

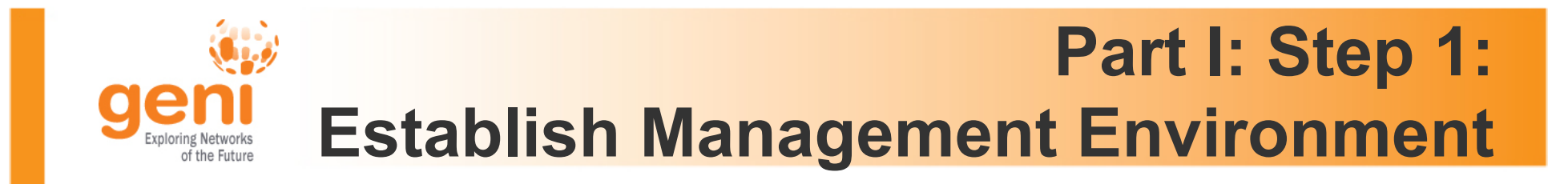

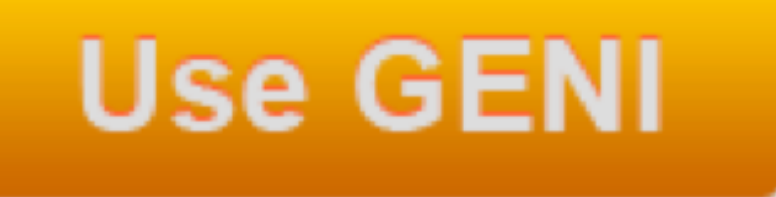

- 1. Pre-work: Login to the Portal
- 2. Generate and Download SSH Keypair
- 3. Join a Project

## **Project Name:** *See your worksheet*

Tutorial instructions:

http://groups.geni.net/geni/wiki/GENIExperimenter/Tutorials/PortalSimpleLayer2Example

**ENSEX** Sponsored by the National Science Foundation 12 Last updated April 1, 2013

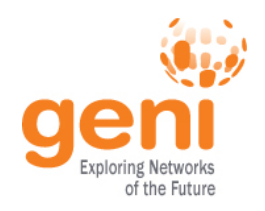

# **Creating a GENI account**

• GENI Portal is at:

## **https://panther.gpolab.bbn.com**

- Anyone with an account at a supported identity provider (usually your school or employer) can log in, but they will have no privileges
- If you don't have such an account, we will make you an account at the GPO Identity Provider
- You must be a member of a project to do anything interesting

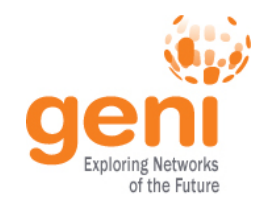

## **InCommon**

Leverage InCommon for single sign-on authentication

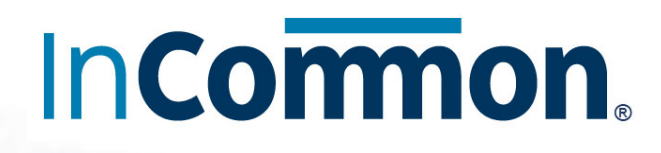

Experimenters from 288 educational and research institutions have InCommon accounts

For many experimenters:

- no new passwords
- familiar login screens

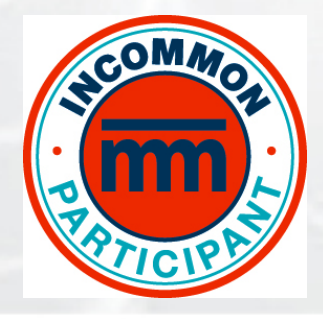

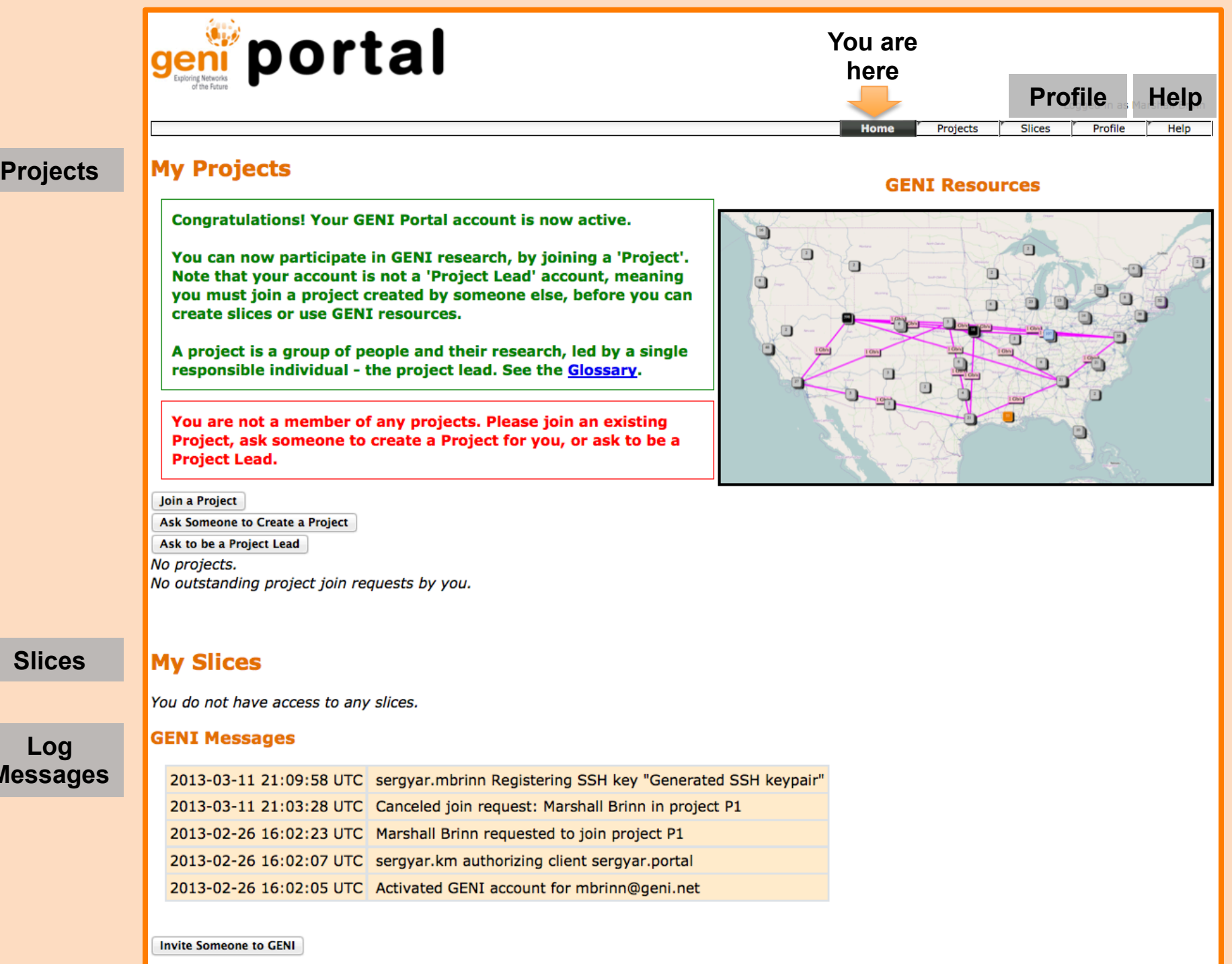

**Messages** 

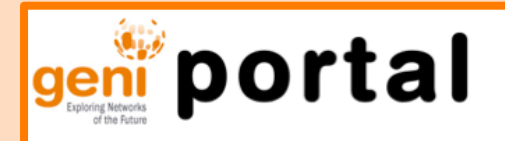

#### **Generate SSH Keys**

**My Projects** 

**GENI Resources** 

Projects

**Slic** 

**Aarshall Brinn** 

lelp

Profile

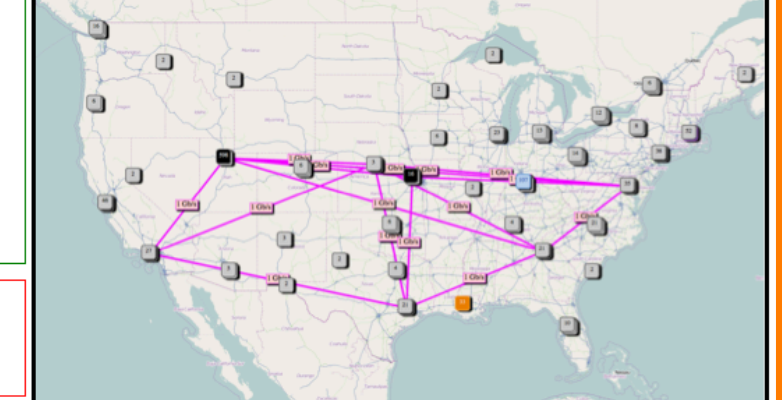

**Congratulations! Your GENI Portal account is now active.** 

You can now participate in GENI research, by joining a 'Project'. Note that your account is not a 'Project Lead' account, meaning you must join a project created by someone else, before you can create slices or use GENI resources.

A project is a group of people and their research, led by a single responsible individual - the project lead. See the Glossary.

You are not a member of any projects. Please join an existing Project, ask someone to create a Project for you, or ask to be a **Project Lead.** 

Join a Project

Ask Someone to Create a Project Ask to be a Project Lead No projects. No outstanding project join requests by you.

#### **My Slices**

You do not have access to any slices.

#### **GENI Messages**

2013-03-11 21:09:58 UTC sergyar.mbrinn Registering SSH key "Generated SSH keypair" 2013-03-11 21:03:28 UTC Canceled join request: Marshall Brinn in project P1 2013-02-26 16:02:23 UTC Marshall Brinn requested to join project P1 2013-02-26 16:02:07 UTC sergyar.km authorizing client sergyar.portal 2013-02-26 16:02:05 UTC Activated GENI account for mbrinn@geni.net

## In your local VM …

> mv ~/Downloads/id\_geni\_ssh\_rsa ~/.ssh/. > chmod 600 ~/.ssh/id\_geni\_ssh\_rsa > ssh-add ~/.ssh/id geni ssh rsa

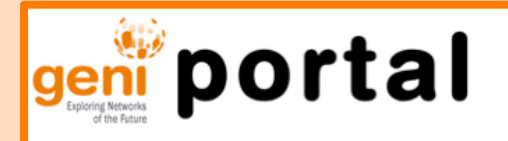

Logged in as Marshall Brinn

Help

Profile

**Slices** 

Projects

**GENI Resources** 

#### **My Projects**

**Congratulations! Your GENI Portal account is now active.** 

You can now participate in GENI research, by joining a 'Project'. Note that your account is not a 'Project Lead' account, meaning you must join a project created by someone else, before you can create slices or use GENI resources.

A project is a group of people and their research, led by a single responsible individual - the project lead. See the Glossary.

You are not a member of any projects. Please join an existing Project, ask someone to create a Project for you, or ask to be a **Project Lead.** 

#### Join a Project **Come Come to Create a Project** Ask to be a Project Lead No projects.

No outstanding project join reque.

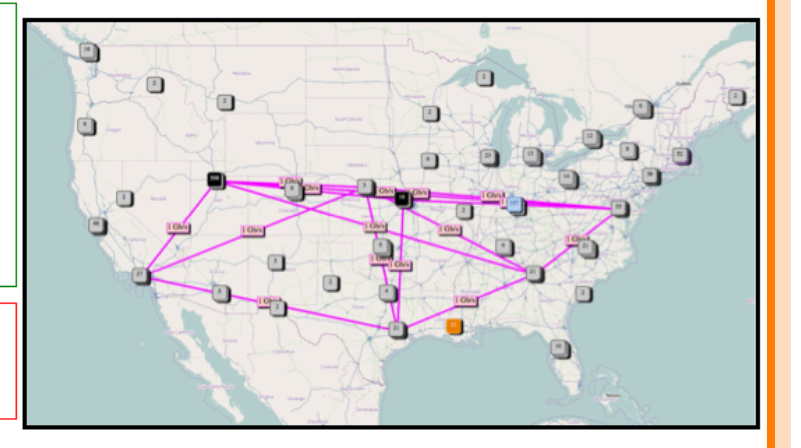

#### **My Slices**

You do not have access to any slices.

#### **GENI Messages**

2013-03-11 21:09:58 UTC sergyar.mbrinn Registering SSH key "Generated SSH keypair" 2013-03-11 21:03:28 UTC Canceled join request: Marshall Brinn in project P1 2013-02-26 16:02:23 UTC Marshall Brinn requested to join project P1 2013-02-26 16:02:07 UTC sergyar.km authorizing client sergyar.portal 2013-02-26 16:02:05 UTC Activated GENI account for mbrinn@geni.net

**Join a Project** 

Name on worksheet

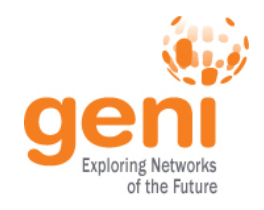

## **Resource**

### A **resource** is a piece of infrastructure

A resource can be real or virtual.

**Resource specifications** are used to describe and request resources.

### Examples:

- Compute: computer vs virtual machine (VM)
- Wireline Network: VLAN or OpenFlow
- Wireless: WiMAX

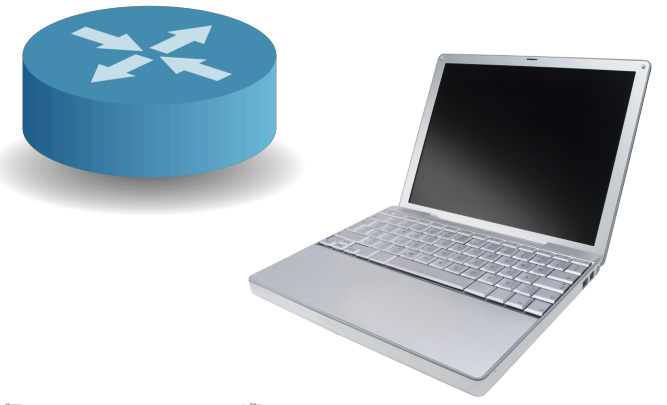

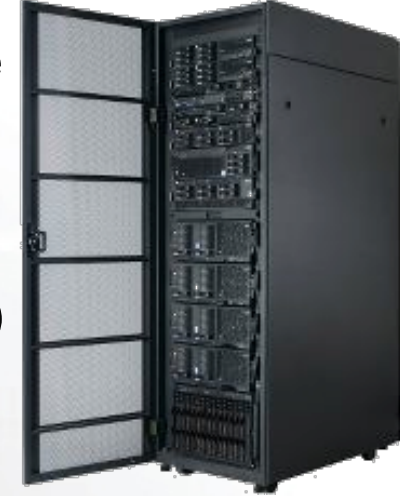

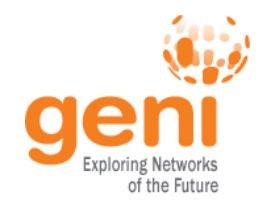

## **Aggregate**

### An **aggregate** manages a set of reservable **resources**

Aggregates include: GENI racks **OpenFlow** WiMAX

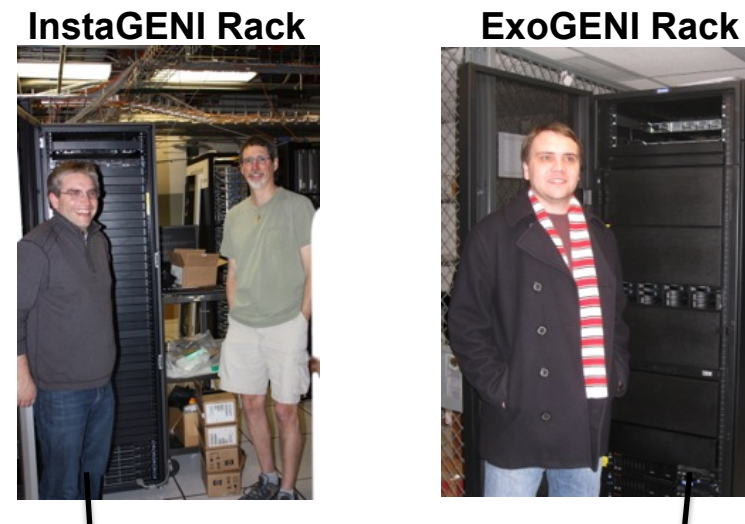

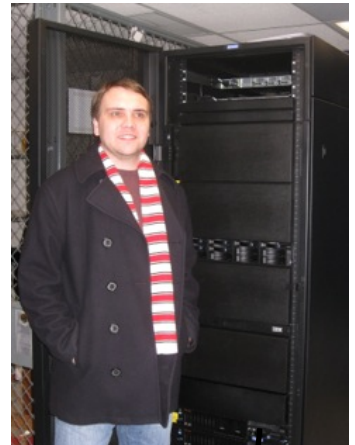

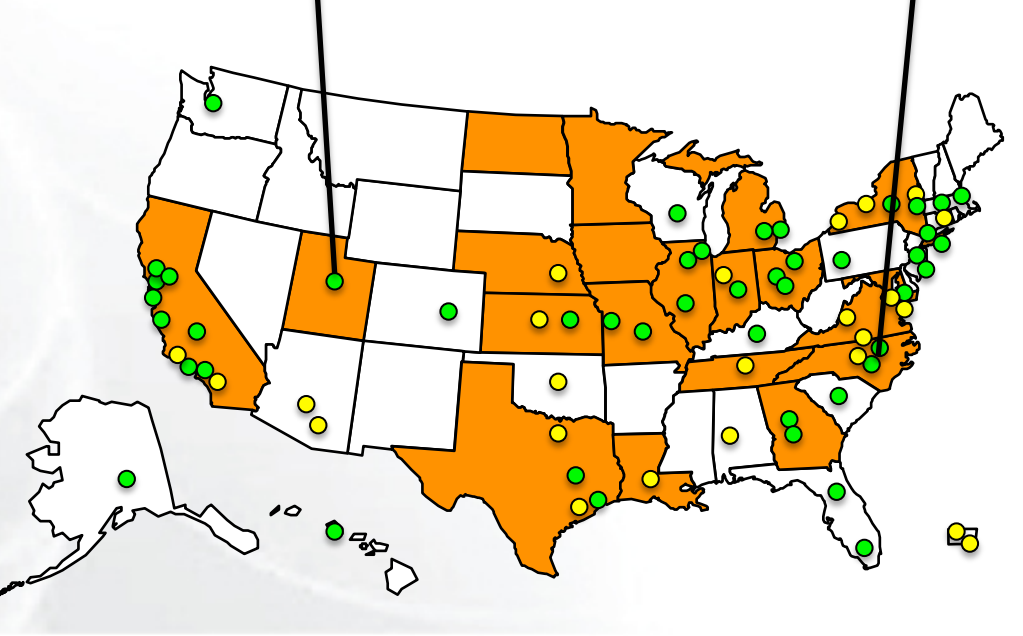

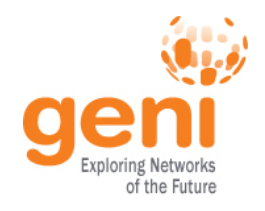

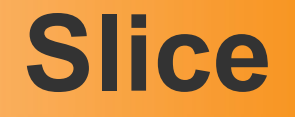

A **slice** is a *container* of resources used in an *experiment*.

A slice can contain resources from one or more aggregates

A slice is in a single project

A slice has an *expiration*

Slice names are *public*, *reusable* and *unique*

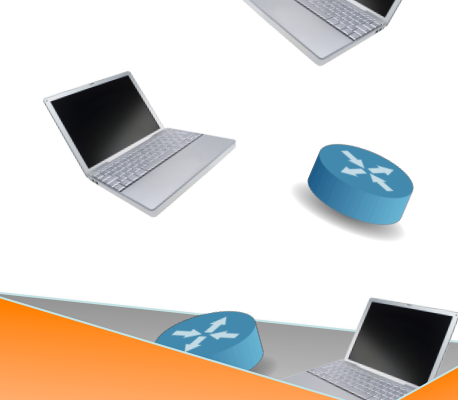

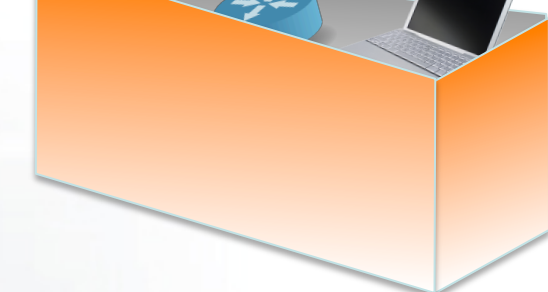

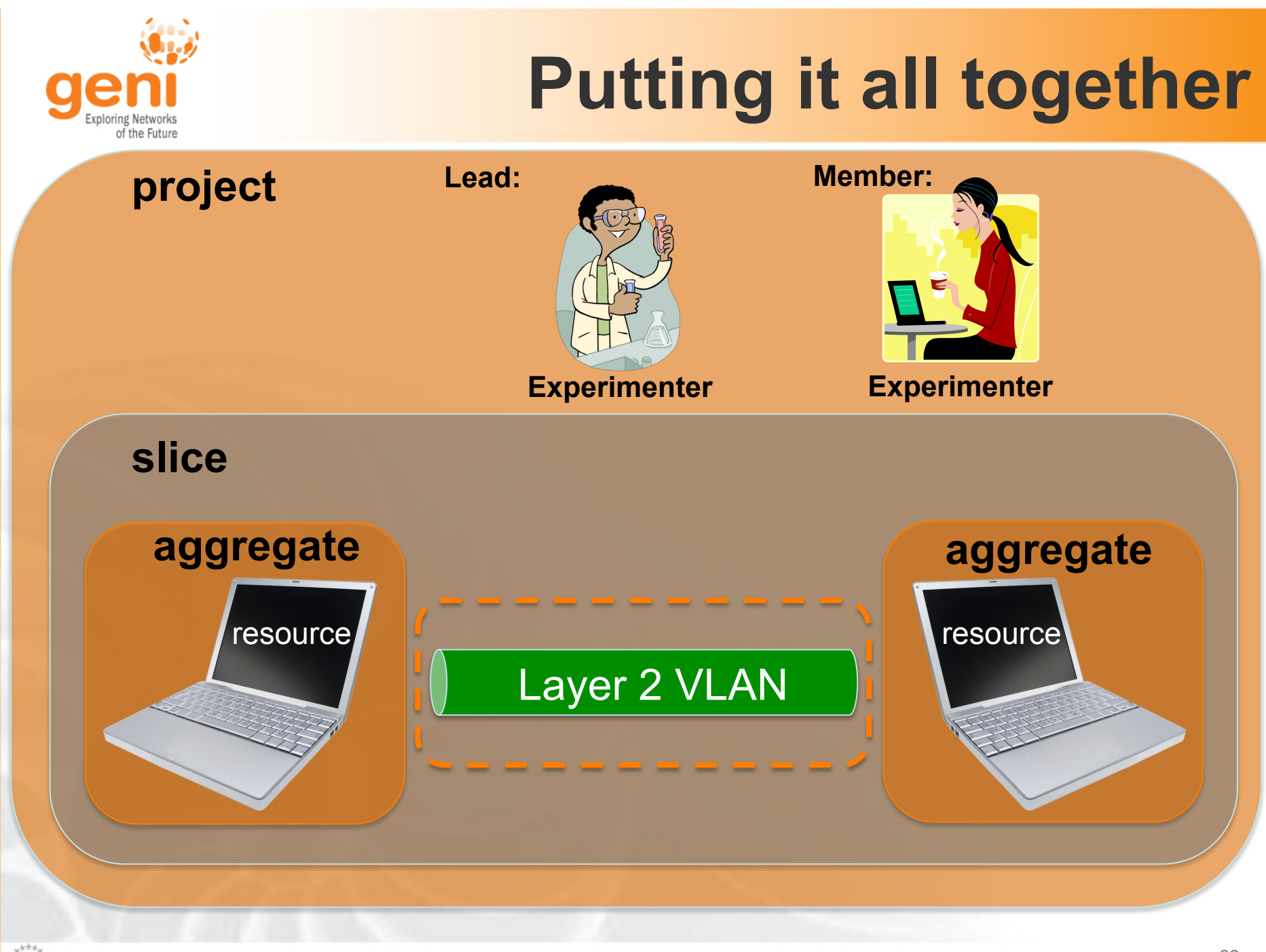

 $\mathbb{R}$  Sponsored by the National Science Foundation 22 Last updated April 1, 2013

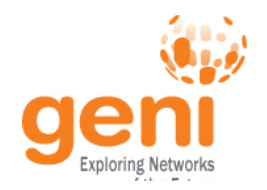

# **Experiment Workflow**

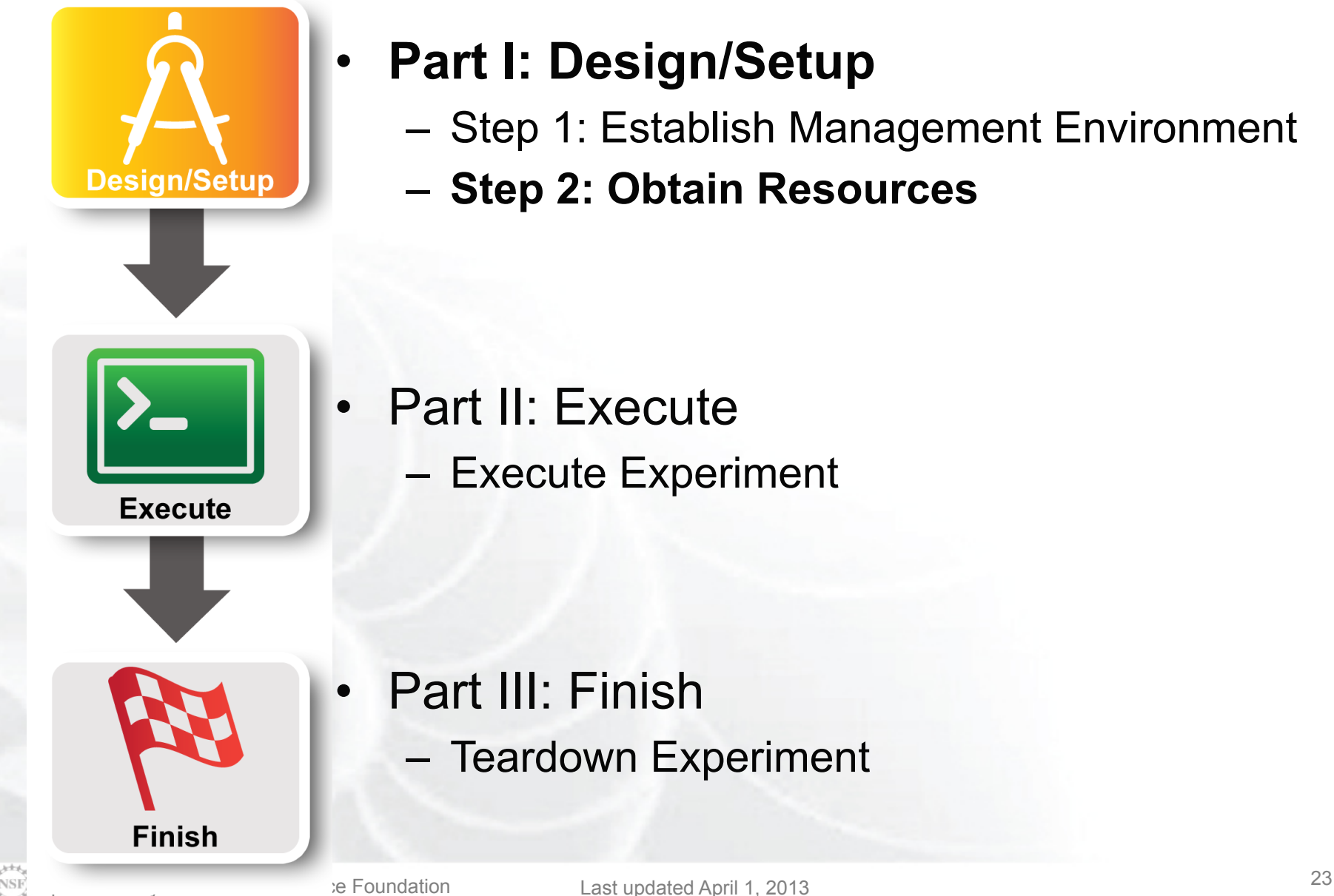

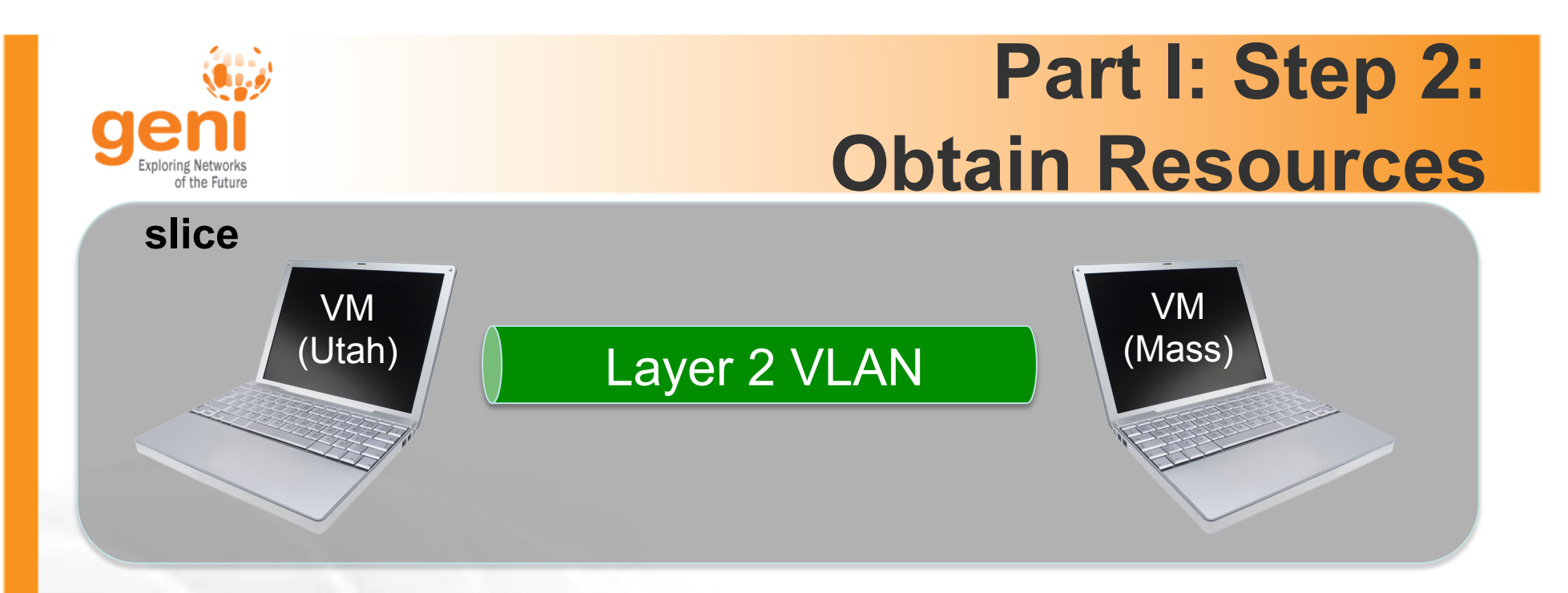

1. Create a slice

### 2. Reserve VM at Two Aggregates

- Utah InstaGENI
- GPO InstaGENI
- 3. Check Whether VMs are Ready to be Used

**Wait for your turn** 

### **Create Slice**

### **GENI Project: tutorial**

#### **Project Actions**

Create Slice Edit

#### **Project Identifiers (public)**

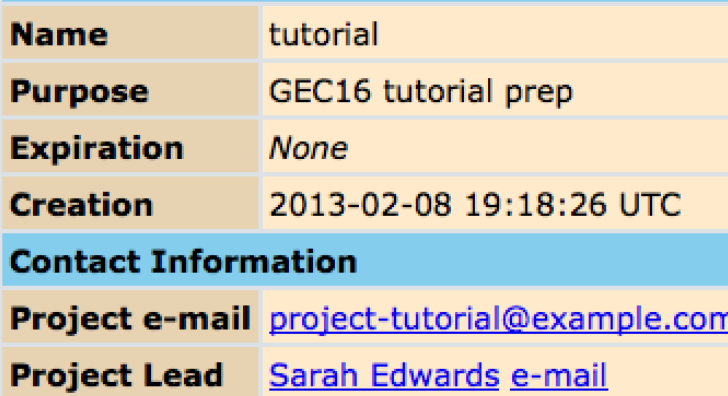

### **Project slices:**

You do not have access to any slices in this project.

### **Project members**

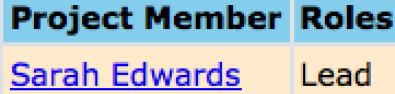

#### **Invite new project members**

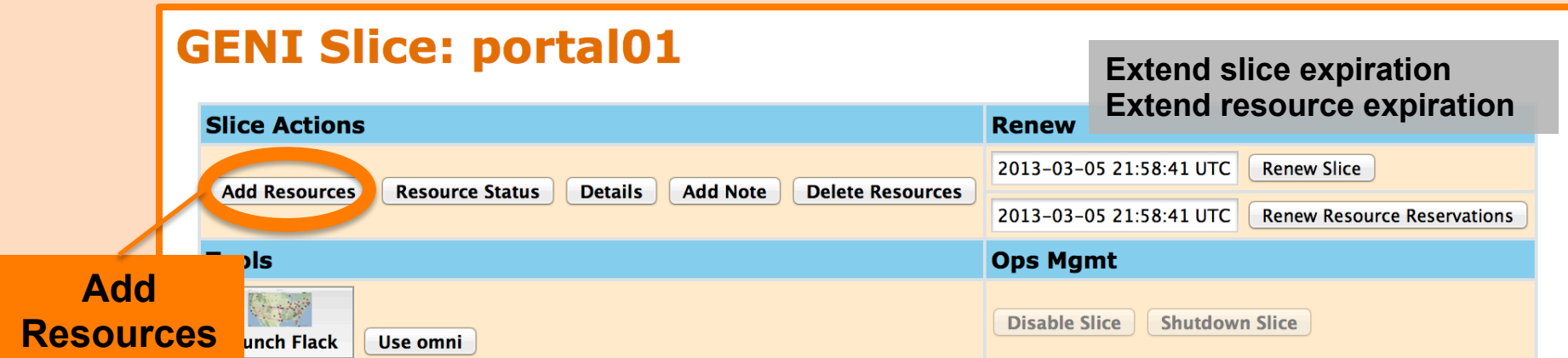

Confused? Look at the Portal Help or GENI Glossary.

#### **Slice Status**

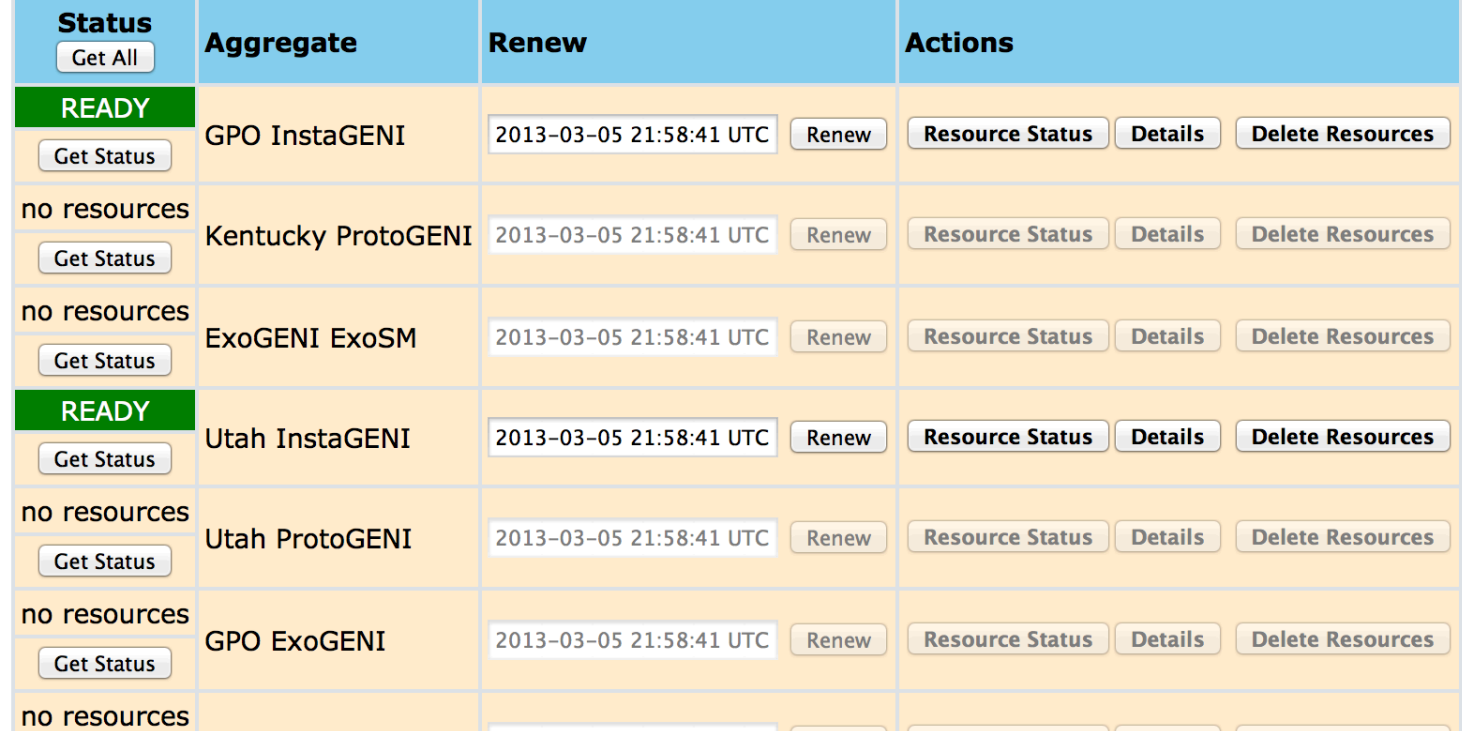

### Add resources to GENI Slice: portal01

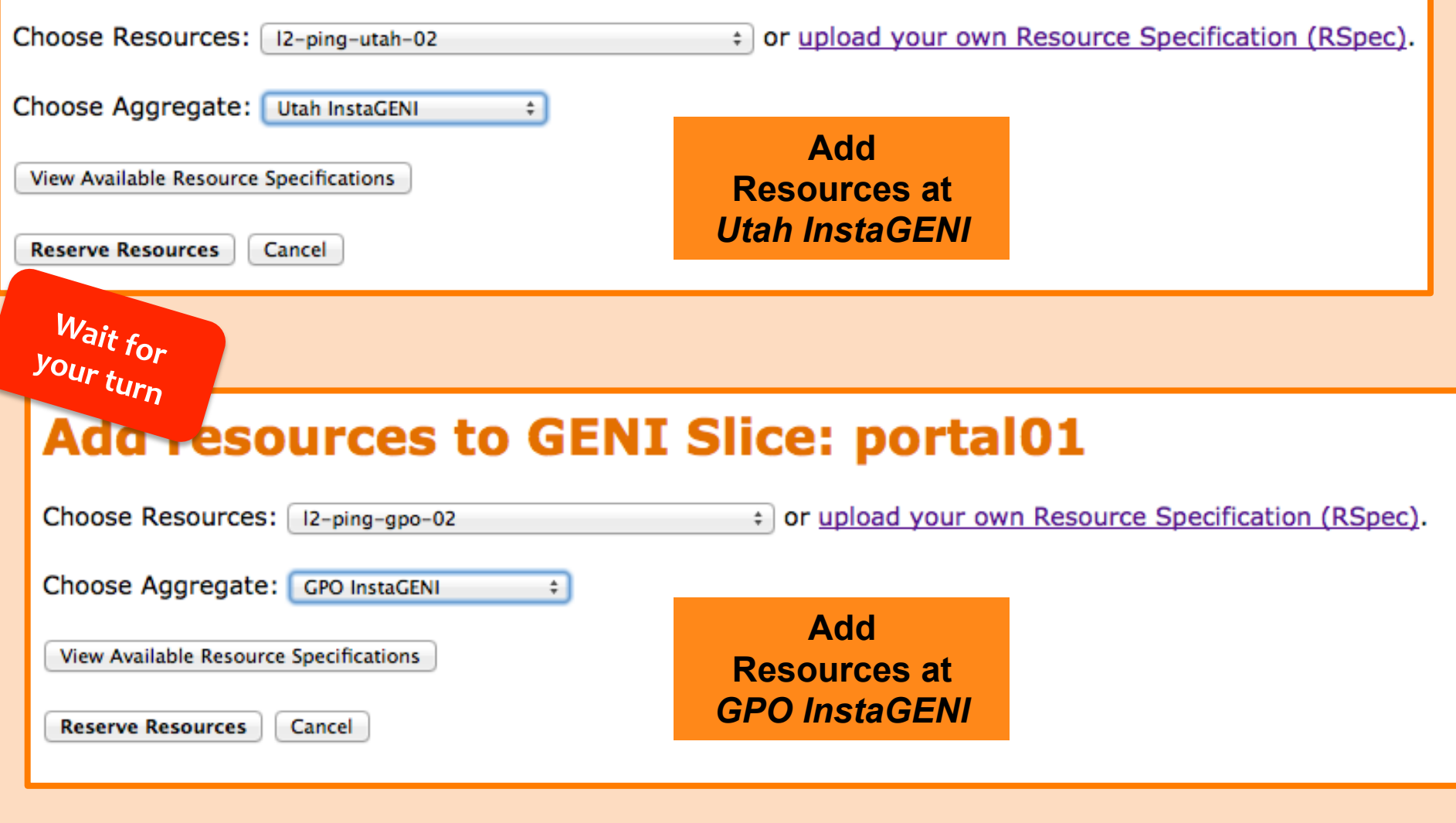

### **GENI Slice: portal01**

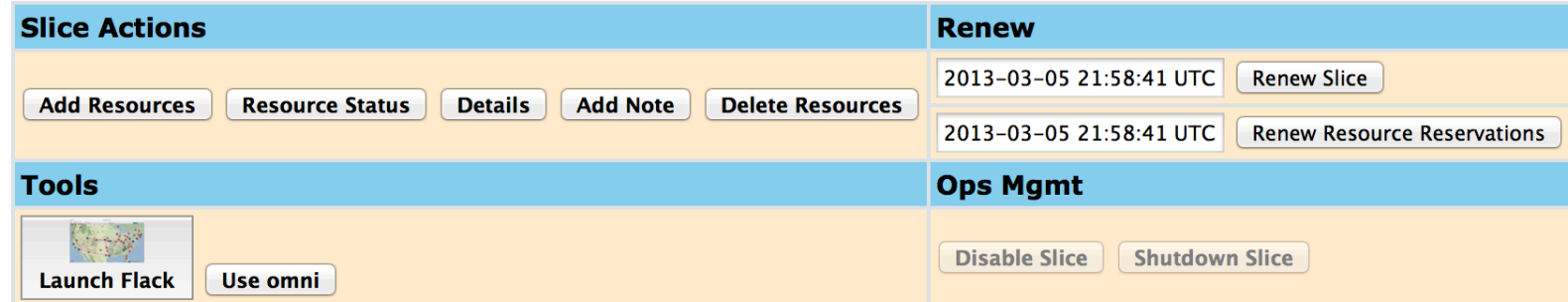

Confused? Look at the Portal Help or GENI Glossary.

#### **Slice Status**

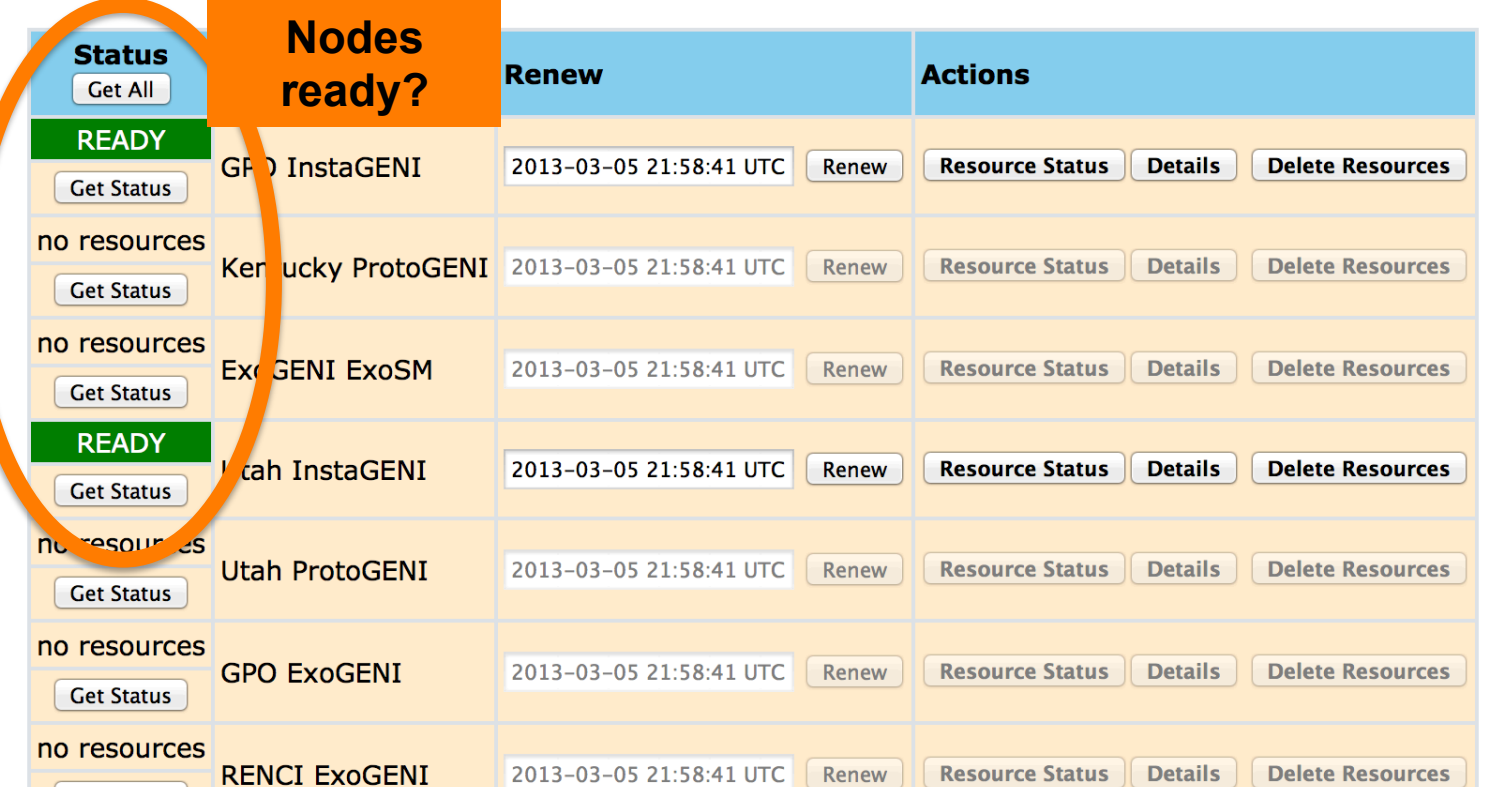

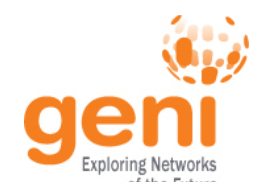

NSF

# **Experiment Workflow**

Part I: Design/Setup – Step 1: Establish Management Environment Design/Setup – Step 2: Obtain Resources **Execute Finish** 

- **Part II: Execute** 
	- **Execute Experiment**

Part III: Finish – Teardown Experiment

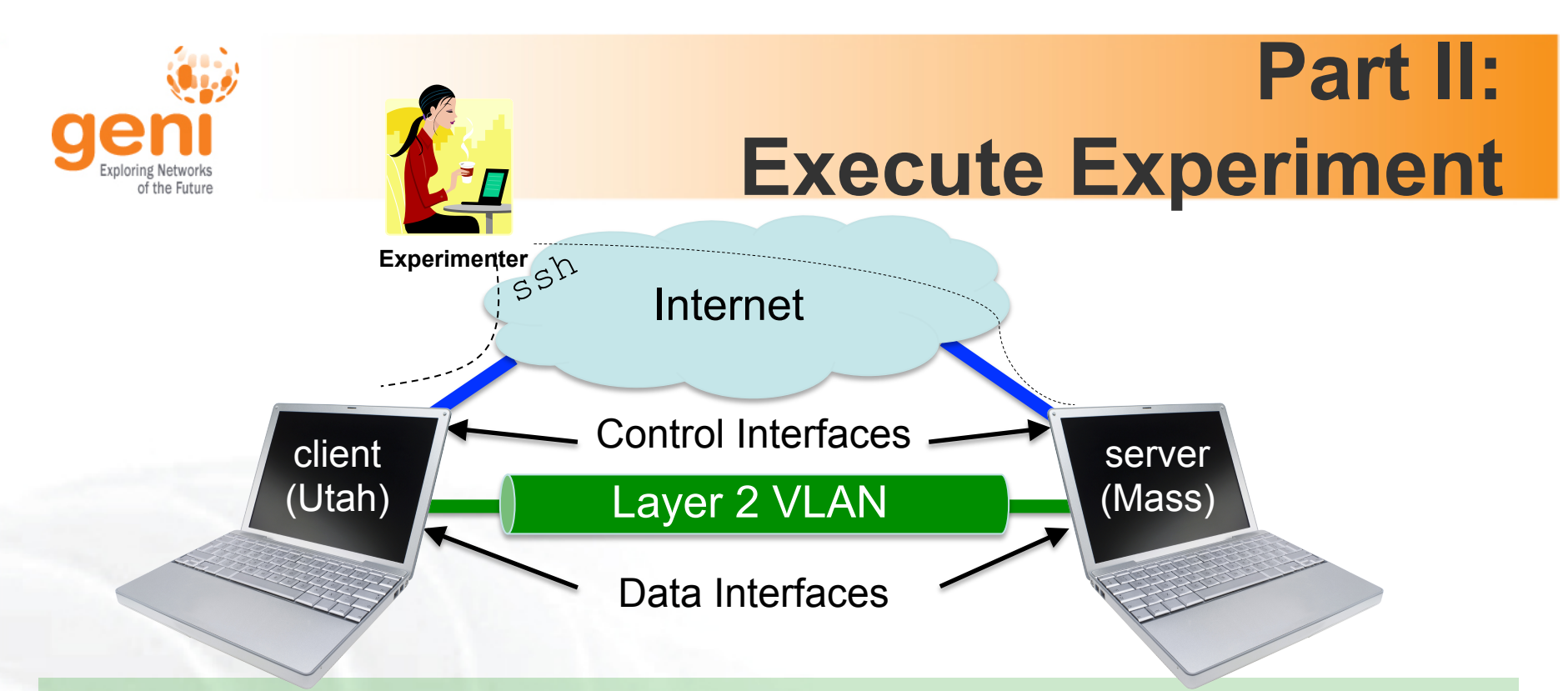

- 1. Login to nodes (two nodes: client & server)
- 2. Run your experiment
	- 1. Send IP Traffic
	- 2. Disable IP
	- 3. Send Layer 2 (non-IP) Traffic
- 3. Logout of nodes

Sponsored by the National Science Foundation  $30$ <br>NSF Sponsored by the National Science Foundation **30** 

### **GENI Slice: portal01**

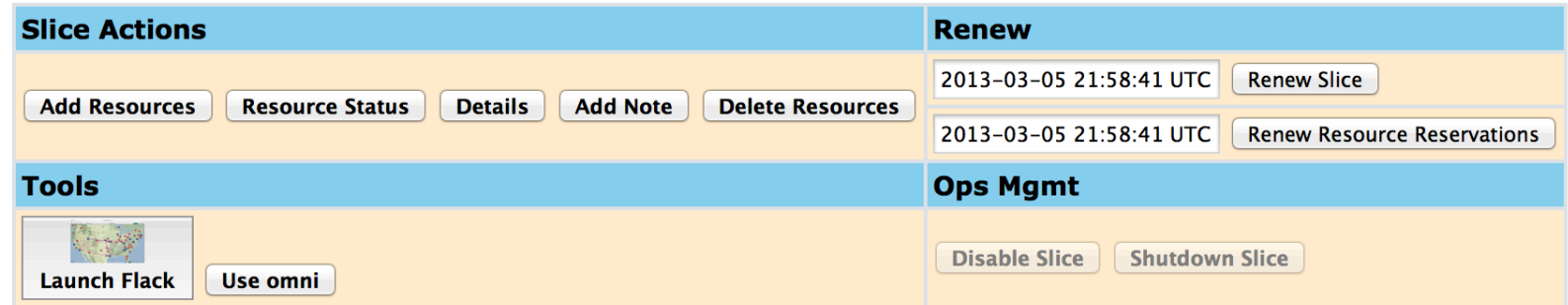

Confused? Look at the Portal Help or GENI Glossary.

#### **Slice Status**

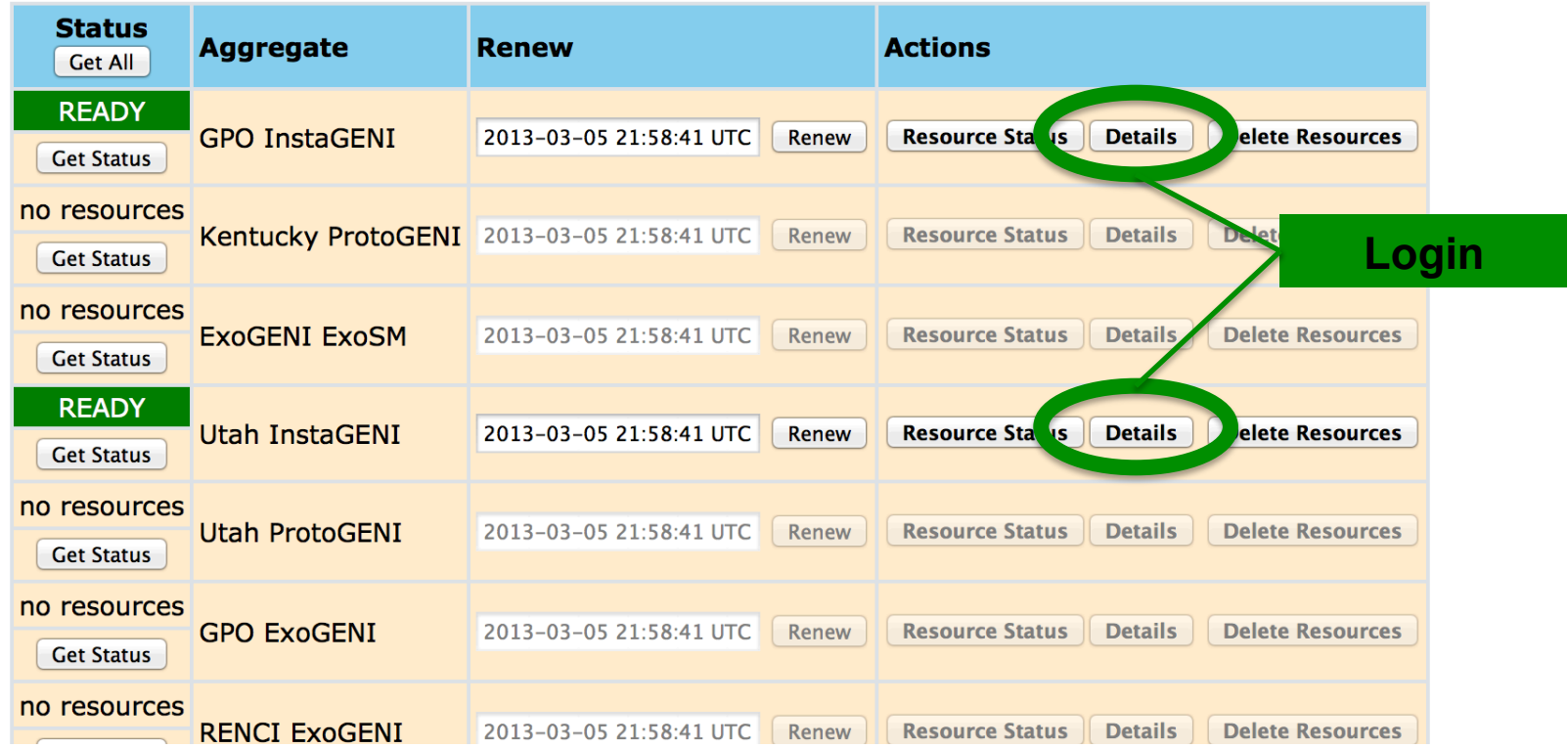

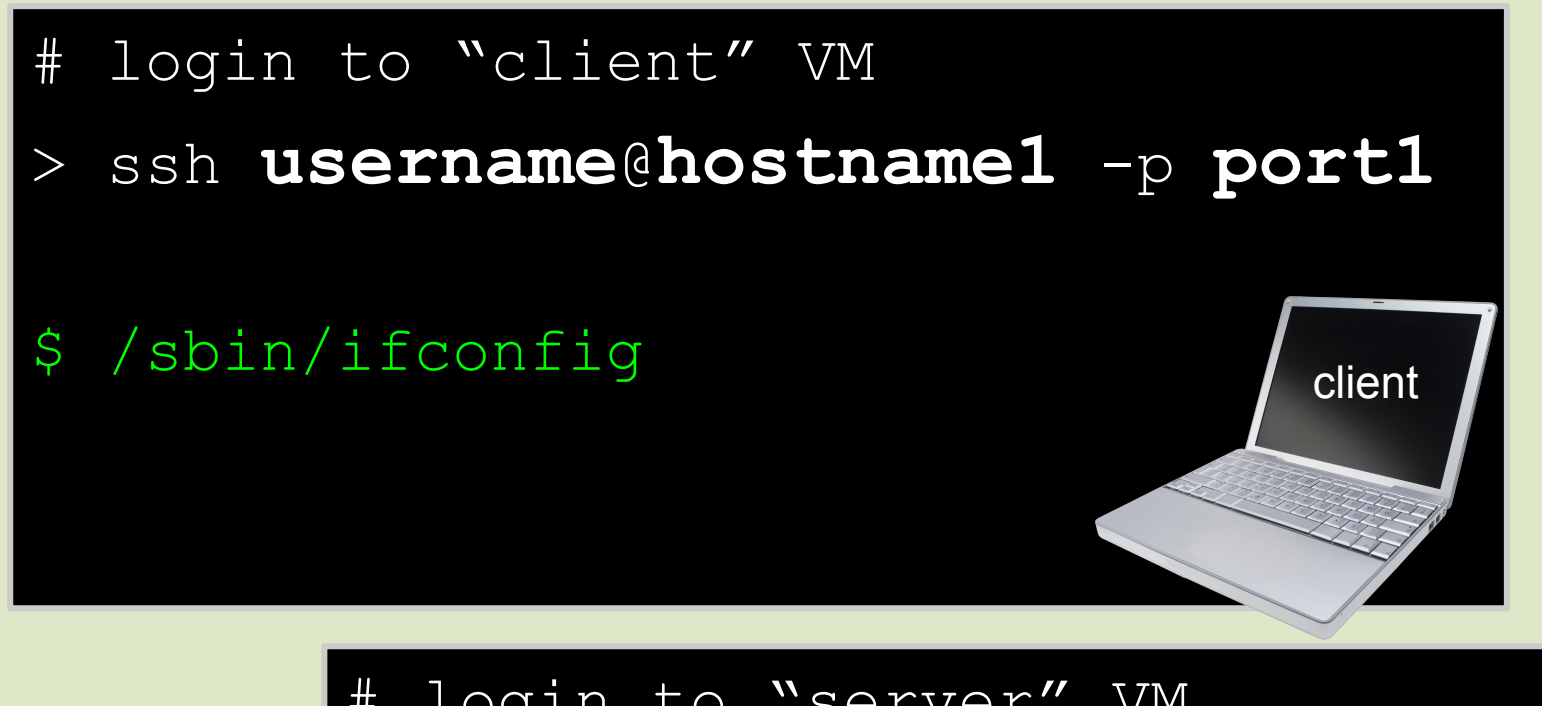

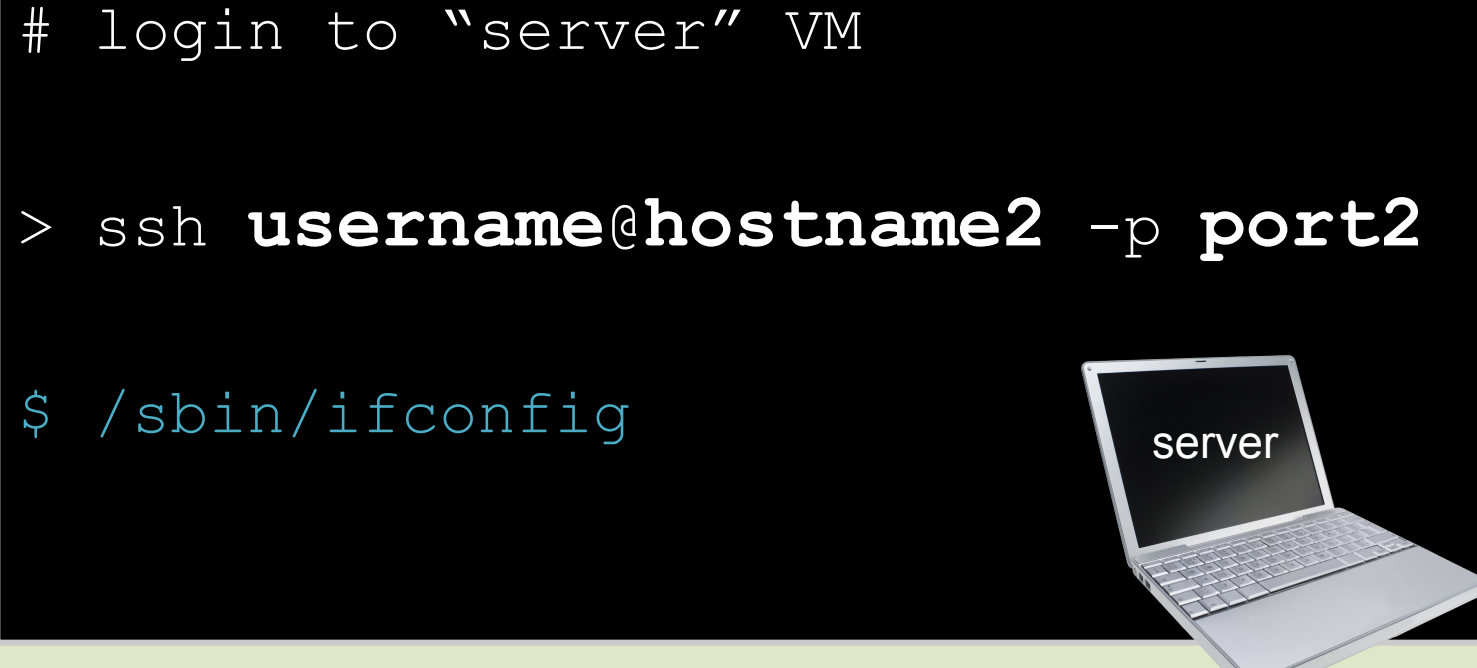

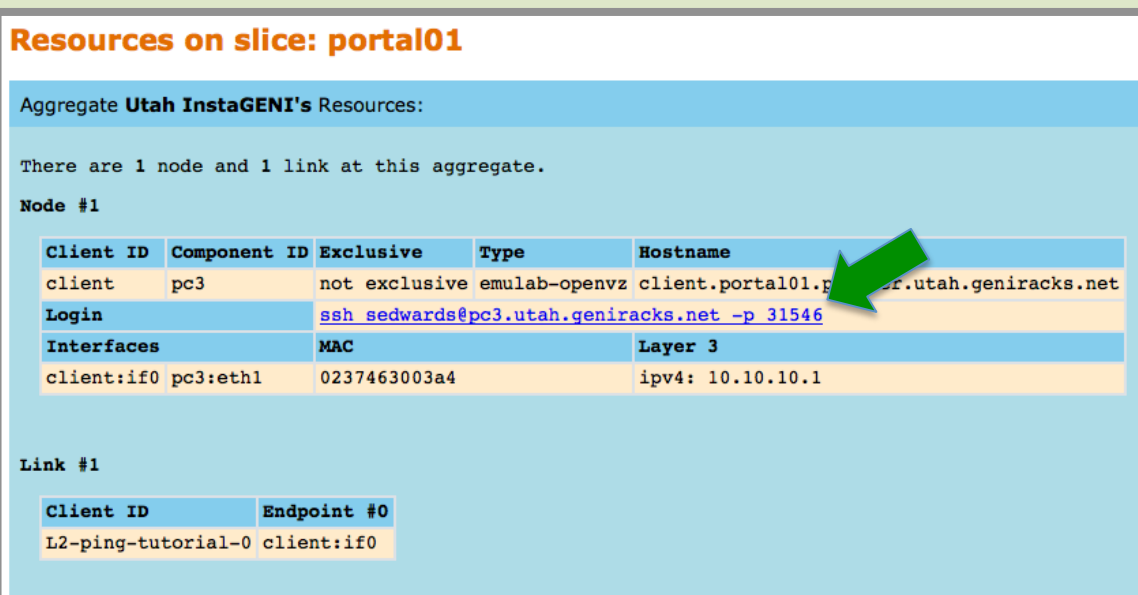

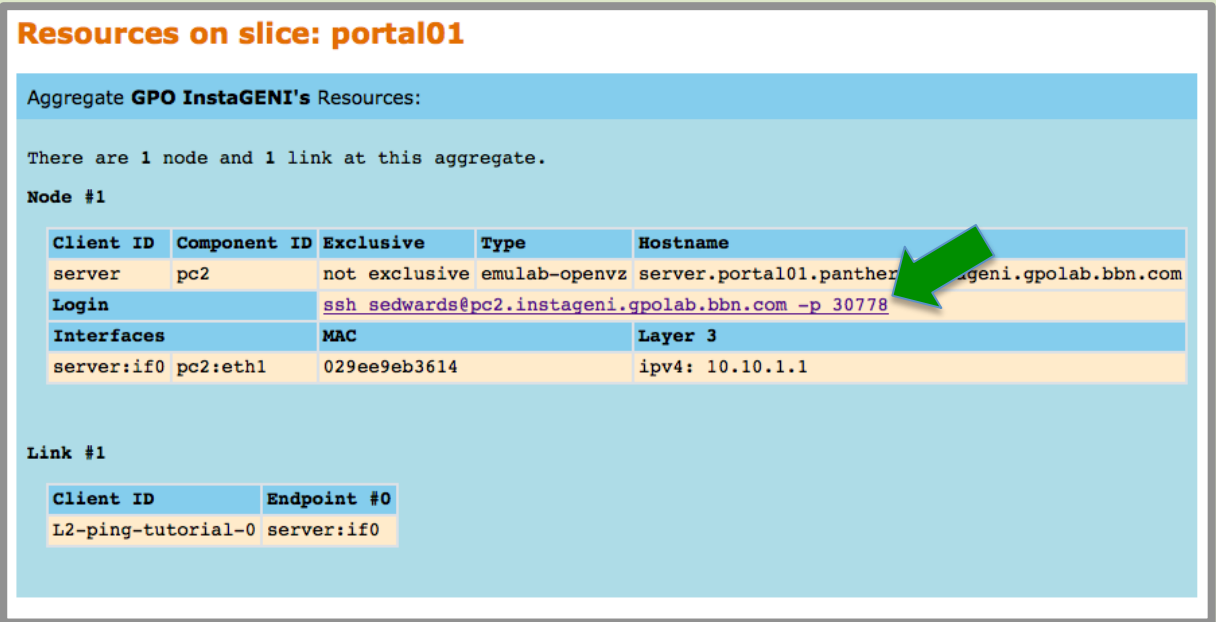

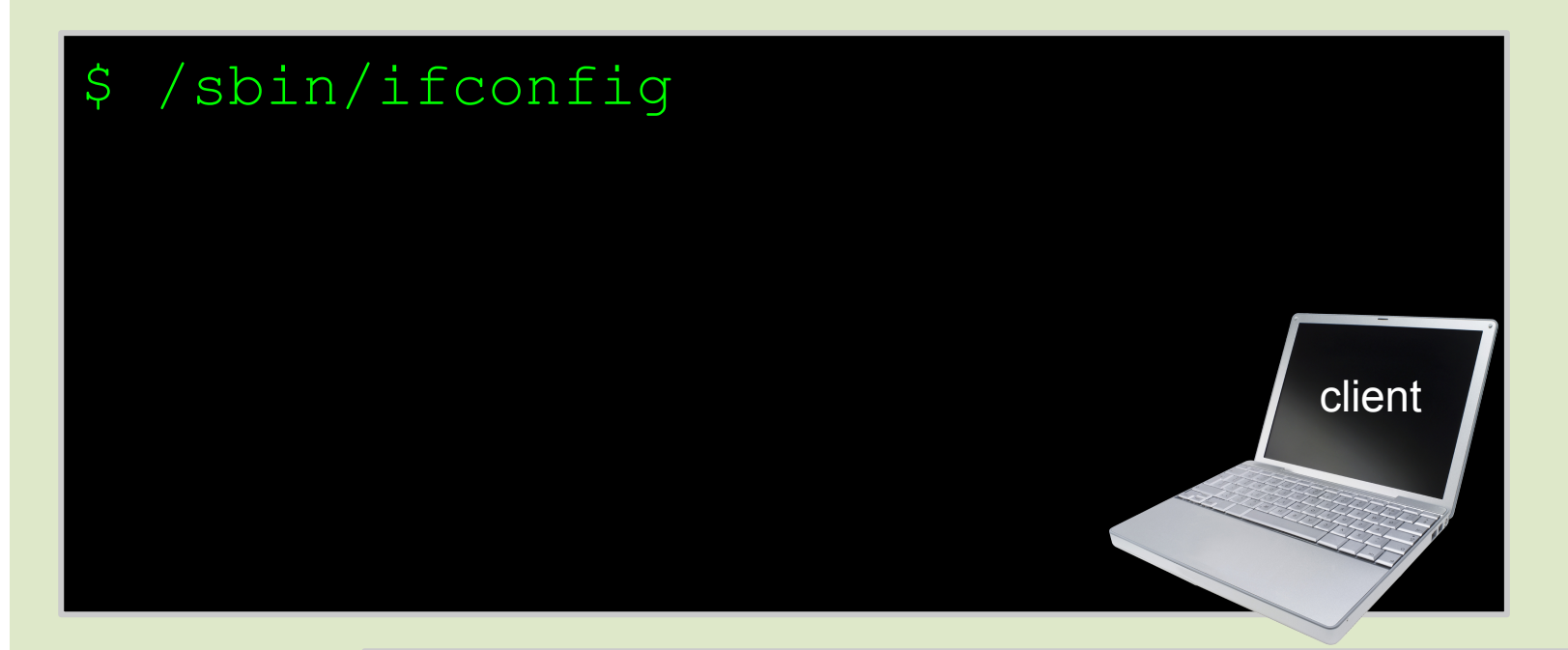

### \$ /sbin/ifconfig

server

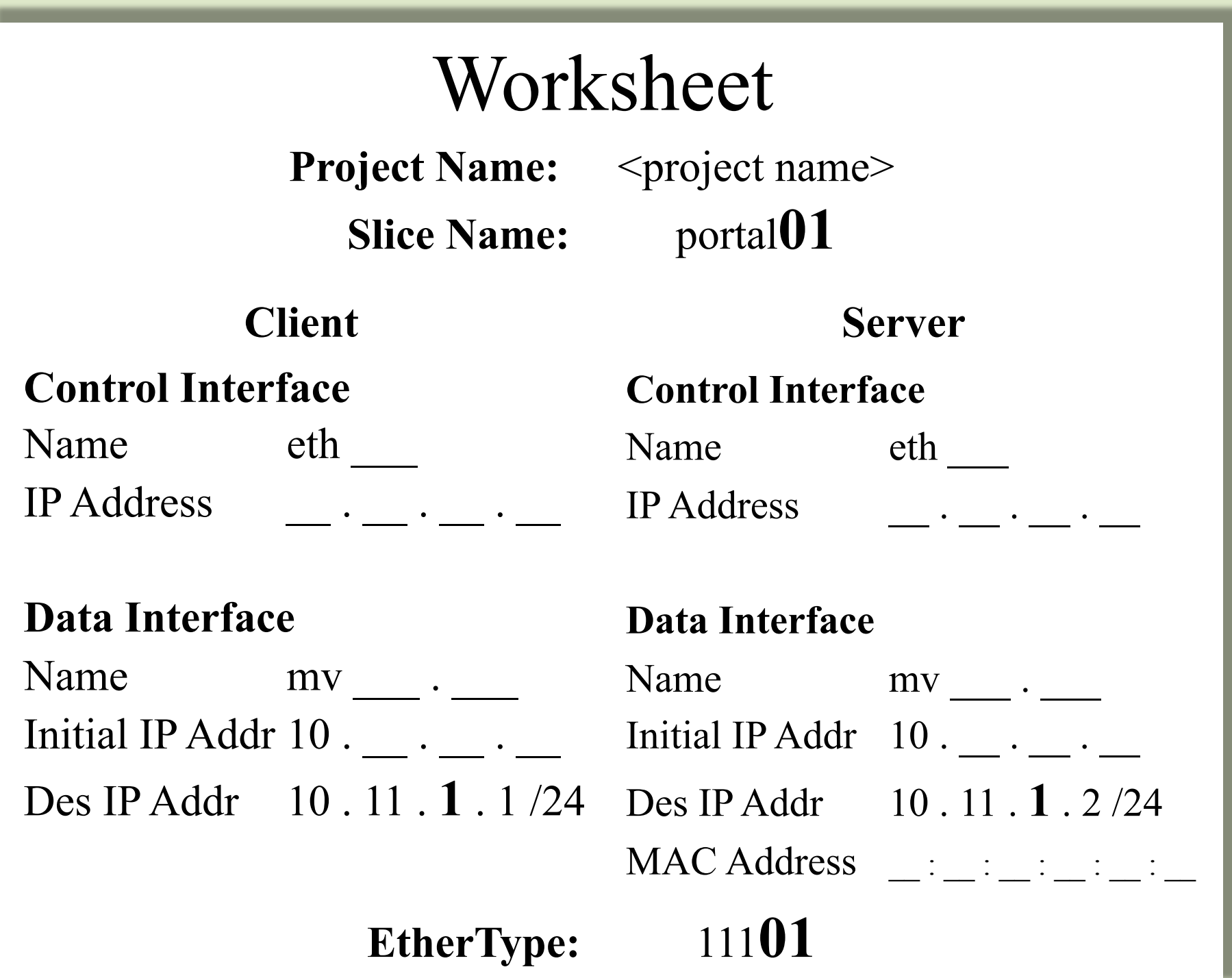

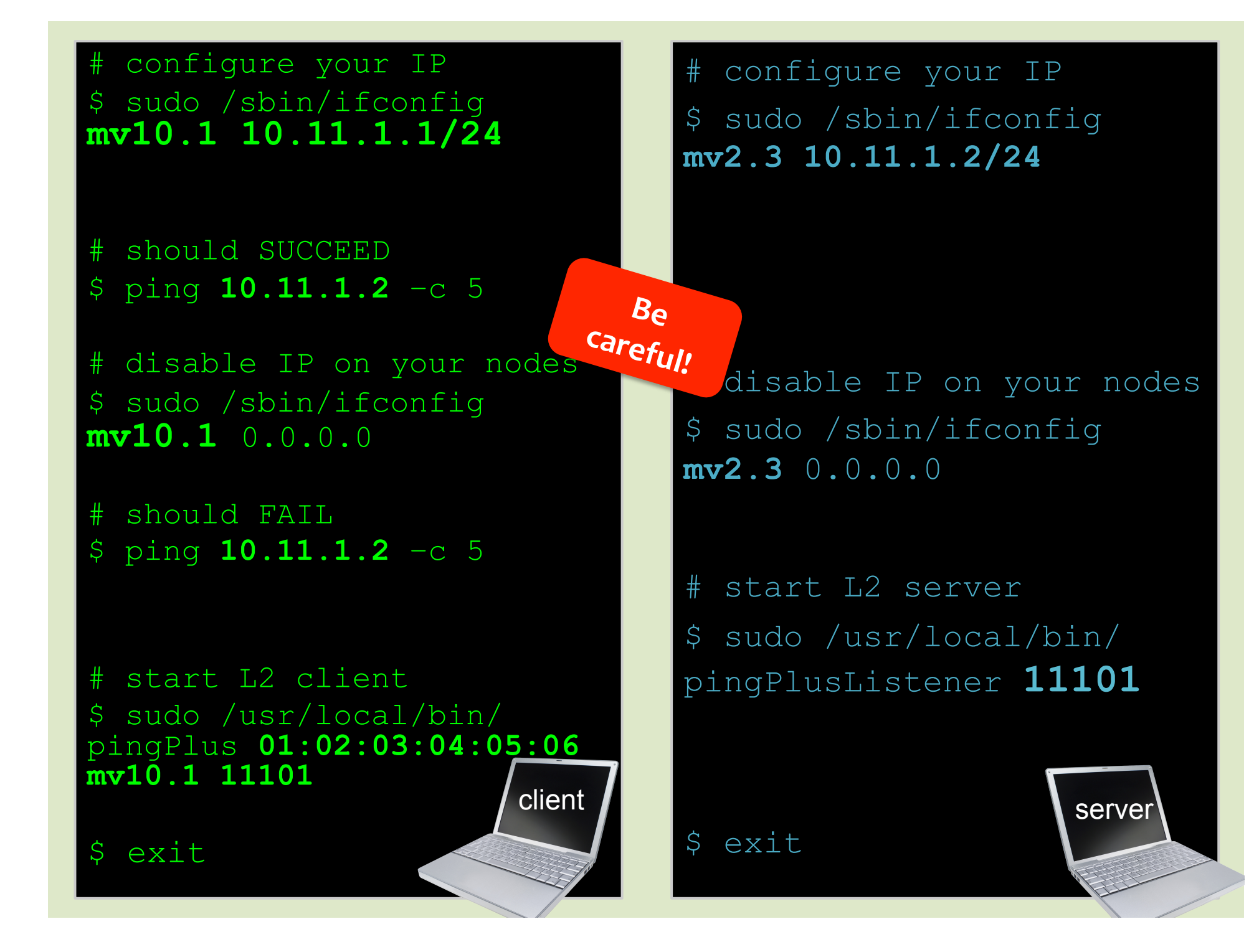

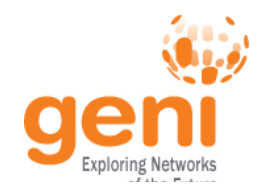

# **Experiment Workflow**

Part I: Design/Setup – Step 1: Establish Management Environment Design/Setup – Step 2: Obtain Resources Part II: Execute – Execute Experiment **Execute** • **Part III: Finish**  – **Teardown Experiment Finish** Sponsored by the National Science Foundation 37 Separation 37 April 1, 2013 SF

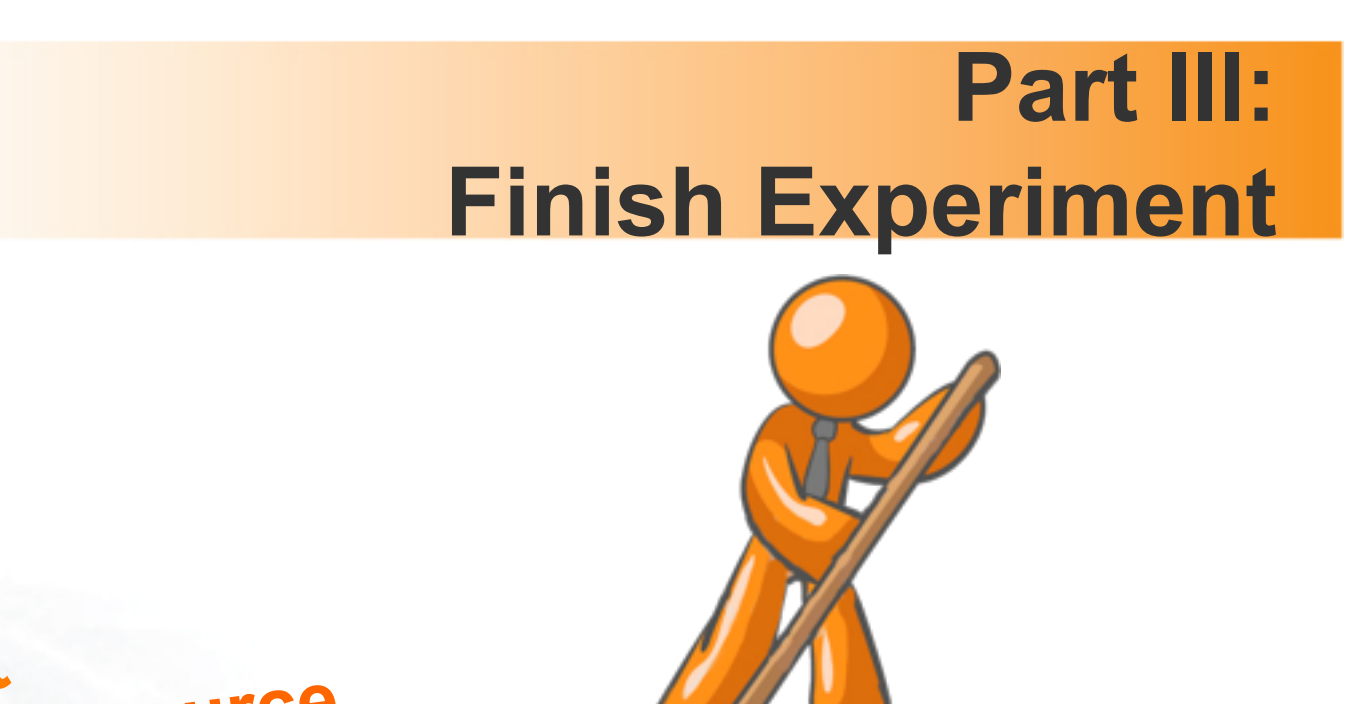

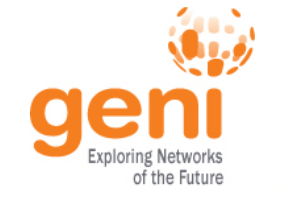

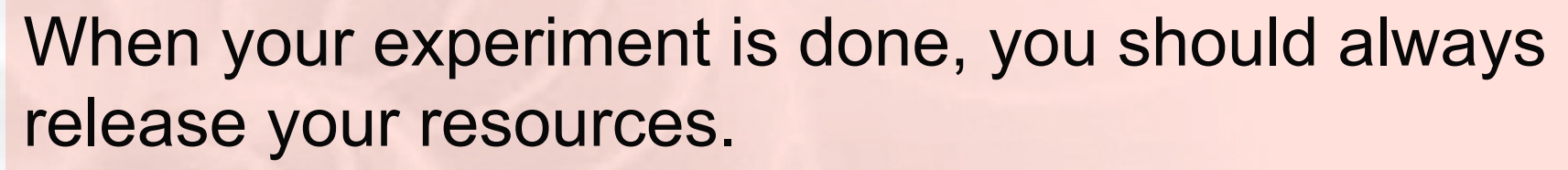

**aggregate since respectively** 

- Normally this is when you would archive your data
- Delete your resources at **each** aggregate

### **GENI Slice: portal01**

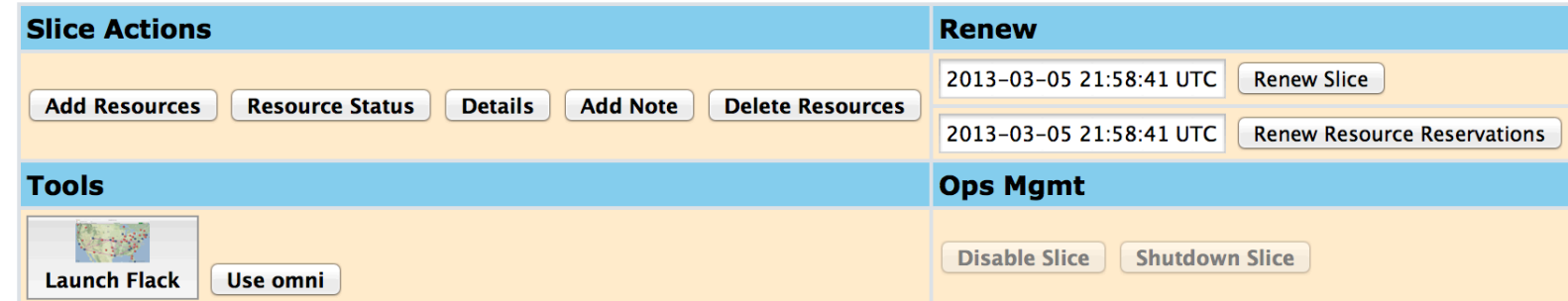

Confused? Look at the Portal Help or GENI Glossary.

#### **Slice Status**

### **Delete Resources at** both GPO InstaGENI and Utah InstaGENI

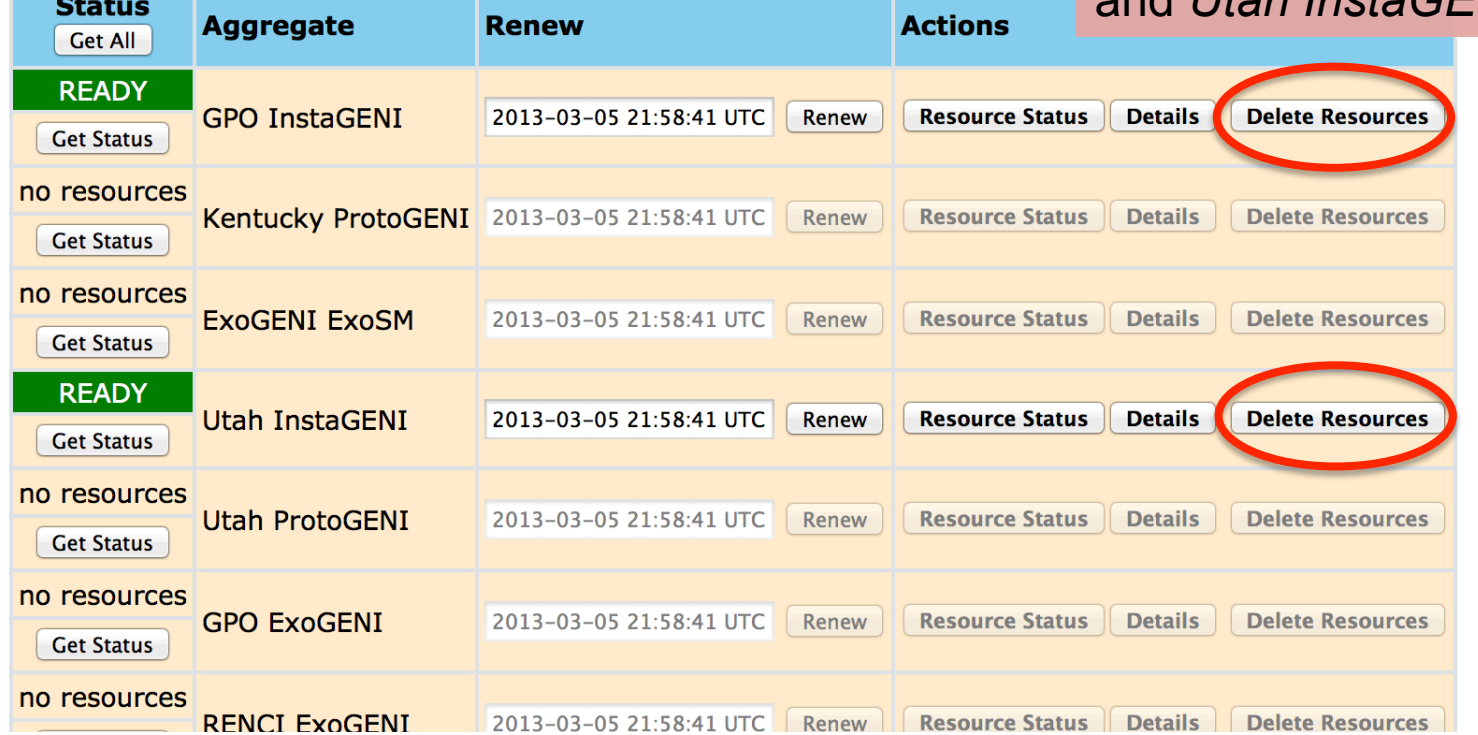

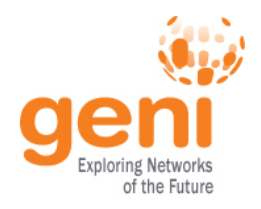

# **Congratulations!**

# You have…

- –Run your first GENI Experiment!
- –Exercised your knowledge of GENI terminology
- –Used the GENI Portal

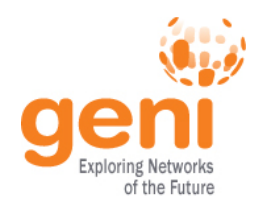

# **What's Next?**

- (If needed) Request a permanent account
- Are you a Professor or PI?
	- Ask to be a Project Lead so you can create projects
	- Invite students to join your project
- Are you a Student?
	- Ask your professor to create a project
	- Request to join that project

# **Keep experimenting!**

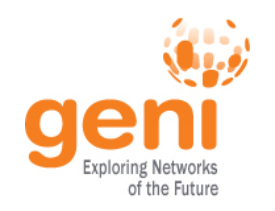

# **Learn about other tools**

- Tools that are integrated with the Portal
	- Flack GUI is linked on each slice page
	- Omni command line tool (config linked on bottom of portal page)
- Get help
	- help@geni.net (Niky Riga and Vic Thomas)

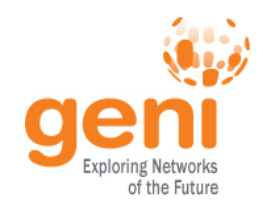

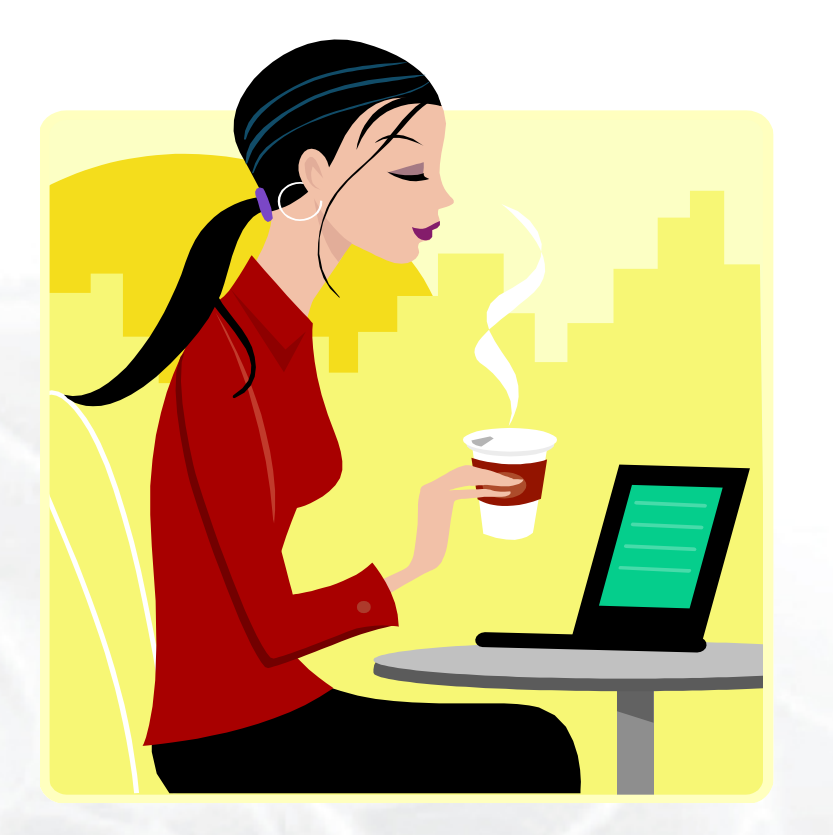

# Welcome to GENI!

### **Don't forget to fill out the tutorial survey!**